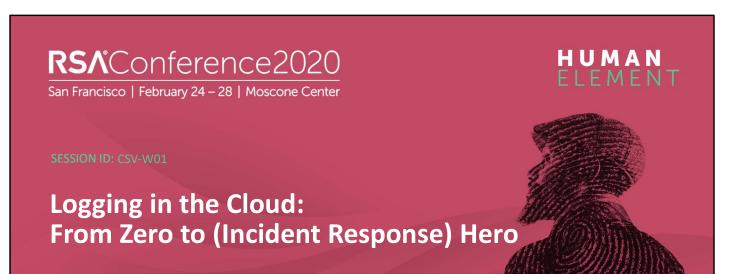

#### **Jonathon Poling**

Managing Principal Consultant Secureworks @JPoForenso

#RSAC

# **Agenda**

```
for those in [ aws , Azure , Occode ]:
    print("What Should I Be Logging?")
    print("How *Specifically* Should I Configure it?")
    print("What Should I Be Monitoring?")
else:
    print("Questions?")
```

RSA Conference 2020

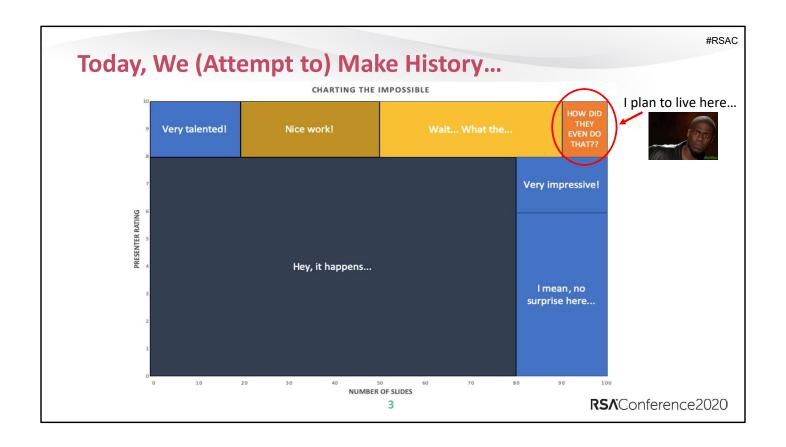

# Why Me?

- Cloud (AWS) SME for Secureworks
- Developed Secureworks' AWS Incident Response Service Line
- Help SMB through Fortune 10 Customers...
  - Intelligently Configure/Instrument Their Environments
  - Protect Their Infrastructure
  - Effectively Respond to Incidents

RSAConference2020

# Why This Presentation?

- Too many clouds, too little time
  - Many of us are still lacking foundational understanding of Cloud operations and security
  - It's extremely hard to master one cloud, let alone multiple
- Tired of presentations with no actionable takeaways
  - People need prescriptive actions to take that can help them to <u>immediately</u>
     start getting/operating/securing their Cloud(s) better

5

Helping us to help you (to help us and help you)

RSAConference2020

# **How Will This Help You?**

In this talk you will (hopefully) learn:

- Core log capabilities of each Cloud provider
- -Which core logs should be configured (specifically how)
- Tips for Monitoring core logs
- A few tips/tricks for Incident Response along the way

6

RS∧Conference2020

# **Get Ready for a LOT of Material...**

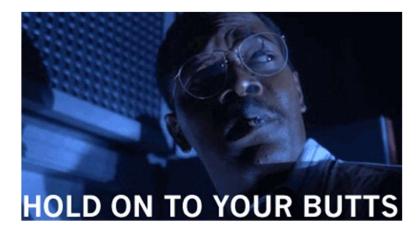

7

**RS**∧Conference2020

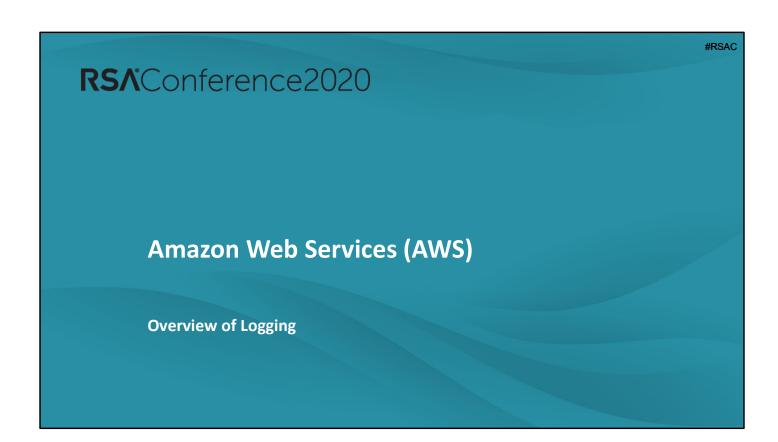

## **Core Logs**

- CloudTrail
  - Your account's syslog on steroids
  - Enabled by Default for 90 days of retention BUT...
    - Each region's logs are kept ONLY in that region's bucket (ROYAL PAIN for response)
    - Only "Global" (IAM/STS) service events will be logged across all regions/buckets
      - But... some aren't... (DON'T @ ME "ConsoleLogin"!)

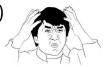

9

RS/Conference2020

#### CloudTrail Events

https://docs.aws.amazon.com/awscloudtrail/latest/userguide/view-cloudtrail-events.html

## **Core Logs**

- CloudWatch
  - System performance metrics
    - Enabled by default (metrics sent every 15 minutes)
    - Enabling "Detailed Monitoring" will send metrics every 1 minute
  - OS/Application Logs
    - Send to CloudWatch via EC2 Systems Manager (SSM) and/or CloudWatch Logs Agent
      - Both require installation of additional agent on each Instance
  - Additional stuff you're also sending (CloudTrail, VPC Flow Logs, etc.)

10

RS∧Conference2020

Monitoring Instances using CloudWatch <a href="https://docs.aws.amazon.com/AWSEC2/latest/UserGuide/using-cloudwatch.html">https://docs.aws.amazon.com/AWSEC2/latest/UserGuide/using-cloudwatch.html</a>

Metrics Collected by CloudWatch Logs Agent

https://docs.aws.amazon.com/AmazonCloudWatch/latest/monitoring/metrics-collected-by-CloudWatch-agent.html

### **Core Logs**

- Config
  - Track Resource "Compliance" against a set of rules
  - Easy setup via Console or CLI
  - Deliver config logs to SNS Topic and/or S3
  - Config Rules
    - Enable various default Config Rules to monitor/alert on configuration changes as they occur or on a schedule
    - Create custom rules according to your environment and policies
    - AWS Managed Rules provided/enabled by default
  - Now with Multi-Account Multi-Region Data Aggregation

11

RSAConference2020

#### Config Walkthrough

https://cloudacademy.com/blog/aws-config-an-introduction-and-walkthrough/

#### **About AWS Managed Config Rules**

https://docs.aws.amazon.com/config/latest/developerguide/evaluat e-config use-managed-rules.html

#### **AWS Managed Config Rules**

https://docs.aws.amazon.com/config/latest/developerguide/managed-rules-by-aws-config.html

# **Core Logs**

- Config
  - (BONUS) Software Monitoring
    - Monitor/record software inventory/changes
      - Requires Instances to be configured as "Managed Instances"

12

RSAConference2020

### **Software Config Monitoring**

https://docs.aws.amazon.com/config/latest/developerguide/resourc e-config-reference.html#recording-managed-instance-inventory

## **Core Logs**

- S3
  - Bucket-Level (aka Management Event) Logs
    - Delete/Get/Put Bucket\* type actions
    - Enabled by default
  - Object-Level (aka Data Event) Logs
    - Delete/Get/Put Object\* type actions
    - Must be manually configured
  - Server Access Logs
    - Apache-ish type logs (Remote IP, URI, Bytes Sent, Referer, User-Agent, etc.)
    - Must be manually configured

13

RS/Conference2020

#### S3 Logging

https://docs.aws.amazon.com/AmazonS3/latest/dev/cloudtrail-logging.html

## **Core Logs**

- VPC Flow Logs
  - Netflow(ish) type connection logs
  - Can be enabled for VPC, VPC Subnet, or Elastic Network Interface (ENI)
    - Enable for anything of which you might even remotely care about the incoming/outgoing traffic
  - Logged to CloudWatch Logs as a new Log Group with a Stream for each associated ENI
    - Create CloudWatch Metric Filters/Alarms for traffic you care about

14

RSAConference2020

#### Log and View Network Traffic Flows

https://aws.amazon.com/blogs/aws/vpc-flow-logs-log-and-view-network-traffic-flows/

https://docs.aws.amazon.com/vpc/latest/userguide/flow-logs.html

## **Core Logs**

- Load Balancer Logs
  - Elastic Load Balancer (ELB) Logs
    - Now referred to as "Classic Load Balancer" (CLB)
    - Logs the details of each request made to the load balancer
      - Timestamp, Client/Backend IP/Port, Processing Time, Sent/Received Bytes, User Agent, etc.
    - Publishes a log file for each ELB node every 5 or 60 (default) minutes
    - Disabled by default

15

RS/Conference2020

#### Classic Load Balancer Access Logs

https://docs.aws.amazon.com/elasticloadbalancing/latest/classic/access-log-collection.html

## **Core Logs**

- Load Balancer Logs
  - Application Load Balancer (ALB) Logs
    - Logs requests (\*as best effort\*) sent to the load balancer, including requests that never made it to the targets (malformed requests, requests with no target response)
    - Logs the details of each request/connection made to the Load Balancer
      - Connection Type, Timestamp, Client/Target IP/Port, Status Code, Sent/Received Bytes, User Agent, etc.
    - Publishes a log file for each ALB node every 5 minutes
    - Disabled by default

16

RSAConference2020

#### **Application Load Balancer Access Logs**

https://docs.aws.amazon.com/elasticloadbalancing/latest/application/load-balancer-access-logs.html

## **Core Logs**

- Load Balancer Logs
  - Network Load Balancer (NLB) Logs
    - Logs detailed information about the <u>TLS requests</u> sent to your NLB
      - Access logs are created only if the load balancer has a TLS listener and they contain information only about TLS requests!
    - Logs the details of each TLS single request/connection made to the Load
       Balancer
      - Timestamp, Client/Target IP/Port, Sent/Received Bytes, TLS Cipher, TLS Protocol Version, etc.
    - Publishes a log file for each NLB node every 5 minutes
    - Disabled by default

17

RS/Conference2020

#### **Network Load Balancer Access Logs**

https://docs.aws.amazon.com/elasticloadbalancing/latest/network/load-balancer-access-logs.html

|                                                                             | CLB                                | ALB                               | NLB         |  |
|-----------------------------------------------------------------------------|------------------------------------|-----------------------------------|-------------|--|
| Protocols                                                                   | TCP, SSL/TLS, HTTP,<br>HTTPS       | HTTP, HTTPS                       | TCP, TLS    |  |
| Performance (a higher number is slower): the ability to handle more traffic | 2                                  | 3                                 | 1 (fastest) |  |
| Host/Path-based routing                                                     | No                                 | Yes                               | No          |  |
| Sticky Session (for session-<br>based applications)                         | Yes (redirect to the same machine) | Yes (redirect to the same target) | No          |  |
| Static/Elastic IP                                                           | No                                 | No                                | Yes         |  |
| Load balancing to multiple ports on the same instance                       | No                                 | Yes                               | Yes         |  |
| Configurable idle connection timeout                                        | Yes                                | Yes                               | No          |  |

How to Select and Migrate to the Right AWS Elastic Load Balancing (ELB) Solution

https://www.nclouds.com/blog/what-type-of-aws-elastic-load-balancing-aws-elb-is-right-for-you/

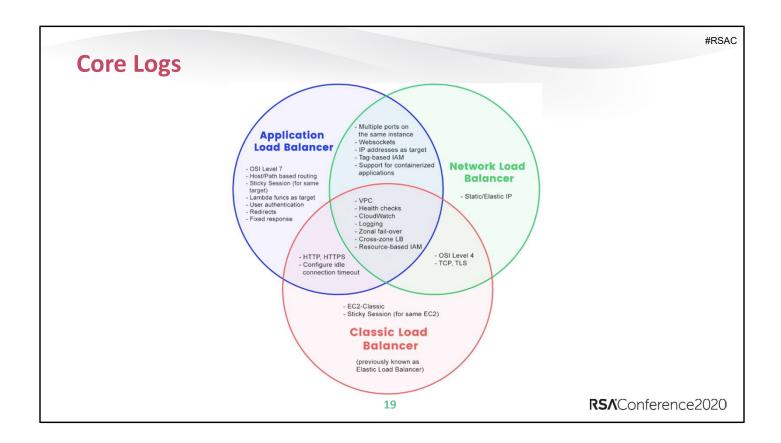

How to Select and Migrate to the Right AWS Elastic Load Balancing (ELB) Solution

https://www.nclouds.com/blog/what-type-of-aws-elastic-load-balancing-aws-elb-is-right-for-you/

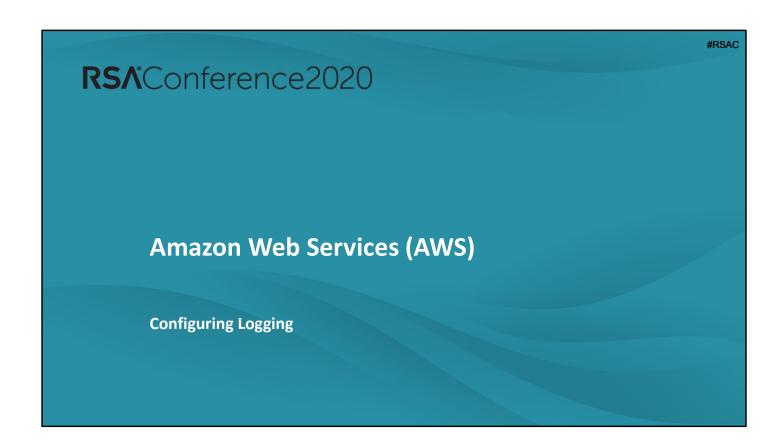

#### CloudTrail

- Configuring Global/Central Logging to a single bucket
  - Navigate to CloudTrail
  - Ensure you're in the Region where you'd like your CT logs centralized
  - Select Trails
  - Click Create Trail
  - Input the Trail Name
  - Select Apply trail to all regions
- Note: IAM Events will be duplicated across all regions
  - Used to be able to disable Global Events in all Buckets except one
  - Documentation no longer references how to do this, so... YMMV

21

RSAConference2020

Aggregate logs from all regions to one bucket <a href="https://docs.aws.amazon.com/awscloudtrail/latest/userguide/receive-cloudtrail-log-files-from-multiple-regions.html">https://docs.aws.amazon.com/awscloudtrail/latest/userguide/receive-cloudtrail-log-files-from-multiple-regions.html</a>

Preventing Duplicate Entries Across Regions
<a href="https://docs.aws.amazon.com/IAM/latest/UserGuide/cloudtrail-integration.html#cloudtrail-integration">https://docs.aws.amazon.com/IAM/latest/UserGuide/cloudtrail-integration.html#cloudtrail-integration</a> signin-regions

#### **CloudWatch**

- Certain Logs automatically sent to CloudWatch
  - CloudFront, Config, GuardDuty
- Enabling Detailed Monitoring (per Instance)
  - New Instances
    - In Step 3 of your Instance Configuration, select Enable Cloudwatch detailed monitoring
  - Existing Instances
    - Navigate to EC2
    - Select Instances
    - Right-click the Instance
    - Select CloudWatch Monitoring -> Enable Detailed Monitoring

22

RSAConference2020

#### **Using Metrics**

https://docs.aws.amazon.com/AmazonCloudWatch/latest/monitoring/working with metrics.html

#### **Enabling Detailed Monitoring**

https://docs.aws.amazon.com/AWSEC2/latest/UserGuide/using-cloudwatch-new.html

#### **CloudWatch**

- Configuring CloudWatch Logs Agent
  - Configure IAM Role to Allow Instance to write to CloudWatch
    - Either create a new Role or modify existing Role(s) to have the permissions specified in the CloudWatchAgentServerPolicy Policy
  - Configure Linux Instance to send OS/Host logs to CloudWatch
    - Download and Install the CloudWatch Logs Agent

```
$ wget <link_to_proper_package>
$ sudo rpm -U ./amazon-cloudwatch-agent.rpm
OR
$ sudo dpkg -i -E ./amazon-cloudwatch-agent.deb
```

RSAConference2020

#### Installing the CloudWatch Logs Agent

https://docs.aws.amazon.com/AmazonCloudWatch/latest/monitoring/create-iam-roles-for-cloudwatch-agent.html

https://docs.aws.amazon.com/AmazonCloudWatch/latest/monitoring/installing-cloudwatch-agent-commandline.html

https://docs.aws.amazon.com/AmazonCloudWatch/latest/monitoring/create-cloudwatch-agent-configuration-file.html

https://docs.aws.amazon.com/AmazonCloudWatch/latest/monitoring/install-CloudWatch-Agent-commandline-fleet.html

#### **CloudWatch**

- Configuring CloudWatch Logs Agent
  - Configure Linux Instance to send OS/Host logs to CloudWatch (Cont.)
    - Configure the CloudWatch Logs Agent Configuration File
      - Modify the config the collect the appropriate metrics and logs from your system(s)
    - Start the CloudWatch Logs Agent

```
$ sudo /opt/aws/amazon-cloudwatch-agent/bin/amazon-cloudwatch-
agent-ctl -a fetch-config -m ec2 -c file:configuration-file-path -s
```

24

RS∧Conference2020

#### Installing the CloudWatch Logs Agent

https://docs.aws.amazon.com/AmazonCloudWatch/latest/monitoring/create-iam-roles-for-cloudwatch-agent.html

https://docs.aws.amazon.com/AmazonCloudWatch/latest/monitoring/installing-cloudwatch-agent-commandline.html

https://docs.aws.amazon.com/AmazonCloudWatch/latest/monitoring/create-cloudwatch-agent-configuration-file.html

https://docs.aws.amazon.com/AmazonCloudWatch/latest/monitoring/install-CloudWatch-Agent-commandline-fleet.html

#### **CloudWatch**

- Configuring CloudWatch Logs Agent
  - Configure Windows Instance to send OS/Host logs to CloudWatch
    - Download and Install the CloudWatch Logs Agent

```
Link: https://s3.amazonaws.com/amazoncloudwatch-
agent/windows/amd64/latest/amazon-cloudwatch-agent.msi
> msiexec /i amazon-cloudwatch-agent.msi
```

- Configure the CloudWatch Logs Agent Configuration File
  - Modify the config the collect the appropriate metrics and logs from your system(s)
- Start the CloudWatch Logs Agent (via PowerShell)

```
> & "C:\Program Files\Amazon\AmazonCloudWatchAgent\amazon-
cloudwatch-agent-ctl.ps1" -a fetch-config -m ec2 -c
file:configuration-file-path -s
```

25

RSAConference2020

#### Installing the CloudWatch Logs Agent

https://docs.aws.amazon.com/AmazonCloudWatch/latest/monitoring/create-iam-roles-for-cloudwatch-agent.html

https://docs.aws.amazon.com/AmazonCloudWatch/latest/monitoring/installing-cloudwatch-agent-commandline.html

https://docs.aws.amazon.com/AmazonCloudWatch/latest/monitoring/create-cloudwatch-agent-configuration-file.html

https://docs.aws.amazon.com/AmazonCloudWatch/latest/monitoring/install-CloudWatch-Agent-commandline-fleet.html

### **CloudWatch**

- Configuring CloudWatch Logs Agent
  - Can also:
    - Install CloudWatch Logs Agent using SSM (if Instances are instrumented)
    - Install CloudWatch Logs Agent on on-premises systems to send to CW in AWS

26

RSAConference2020

Installing the CloudWatch Logs Agent Using SSM <a href="https://docs.aws.amazon.com/AmazonCloudWatch/latest/monitoring/installing-cloudwatch-agent-ssm.html">https://docs.aws.amazon.com/AmazonCloudWatch/latest/monitoring/installing-cloudwatch-agent-ssm.html</a>

#### **CloudWatch**

- Configuring CloudTrail to send logs to CloudWatch
  - Navigate to CloudTrail
  - Select the appropriate **Trail**
  - Within the CloudWatch Logs section, click Configure
  - Specify a New or existing log group
  - Click Continue
  - Create a New or select an Existing IAM Role and Policy Name
  - Click Allow

27

RSAConference2020

#### Send CloudTrail to CloudWatch

https://docs.aws.amazon.com/awscloudtrail/latest/userguide/send-cloudtrail-events-to-cloudwatch-logs.html

### **CloudWatch**

- Configuring VPC Flow Logs to send to CloudWatch
  - Create a VPC Flow Logs IAM Role

```
"Version": "2012-10-17",
                                        "Version": "2012-10-17",
"Statement": [
                                       "Statement": [
    "Action": [
                                           "Sid": "",
      "logs:CreateLogGroup",
      "logs:CreateLogStream",
                                           "Effect": "Allow",
      "logs:PutLogEvents",
                                            "Principal": {
      "logs:DescribeLogGroups",
                                              "Service": "vpc-flow-logs.amazonaws.com"
      "logs:DescribeLogStreams"
                                            "Action": "sts:AssumeRole"
    "Effect": "Allow",
    "Resource": "*"
  }
                                       ]
]
                                                                             RS/Conference2020
                                           28
```

Publishing VPC Flow Logs to CloudWatch

https://docs.aws.amazon.com/vpc/latest/userguide/flow-logs-cwl.html

### **CloudWatch**

- Configuring VPC Flow Logs to send to CloudWatch
  - Create a VPC Flow Logs IAM Role (Cont.)
    - O Users will also need **PassRole** permissions for the Role

```
"Version": "2012-10-17",
"Statement": [ {
    "Effect": "Allow",
    "Action": ["iam:PassRole"],
    "Resource": "arn:aws:iam::account-id:role/flow-log-role-name"
    } ]
}
```

29

RS/Conference2020

### Publishing VPC Flow Logs to CloudWatch

https://docs.aws.amazon.com/vpc/latest/userguide/flow-logs-cwl.html

#### **CloudWatch**

- Configuring VPC Flow Logs to send to CloudWatch
  - Configure VPC Flow Log to publish to CloudWatch
    - Navigate to EC2
    - Select Network Interfaces
    - Right-click on the appropriate network Interface and select Create Flow Log
    - Select the appropriate traffic Filter (Accept, Deny, All)
    - Select the Maximum aggregation interval (1 or 10 minutes)
    - Select the **Destination** to **Send to CloudWatch Logs**
    - Enter the **Destination log group**
    - Select the previously created IAM Role
    - Click Create

30

RSAConference2020

Publishing VPC Flow Logs to CloudWatch

https://docs.aws.amazon.com/vpc/latest/userguide/flow-logs-cwl.html

## **Config**

- Configuring Multi-Region Aggregation
  - Set up an Aggregator for all Regions
    - Navigate to AWS Config
    - Select Aggregated View -> Aggregators
    - Click Add Aggregator
    - Select Allow AWS Config to replicate data from source account(s) into an aggregator account. You must select this checkbox to continue to add an aggregator.
    - Input a unique Aggregator Name
    - Select either:
      - Add individual account IDs (input Account ID's to include)
      - Add my organization (create/choose the appropriate IAM Role)
    - Select all available Region(s)
    - Select Allow AWS Config to aggregate data from all future AWS regions where AWS Config is enabled.
    - Click Save

31

RSAConference2020

#### Multi-Account Multi-Region Data Aggregation

https://docs.aws.amazon.com/config/latest/developerguide/aggregate-data.html

# **Config**

- Configuring Multi-Region Aggregation
  - Authorize Aggregators for Regions
    - Navigate to AWS Config
    - Select Authorizations
    - Click Add authorization
    - Input Aggregator Account
    - Select Aggregator Region
    - Click Add authorization

32

RSAConference2020

### Multi-Account Multi-Region Data Aggregation

https://docs.aws.amazon.com/config/latest/developerguide/aggreg ate-data.html

### **Config**

- Configuring Config Rules (that sounds weird\*)
  - Adding Managed Rules
    - Navigate to AWS Config
    - Select Rules
    - Click Add rule
    - Search/filter based on rule name or description
    - Select the appropriate Rule
    - Configure the Rule as needed
    - Click Save

33

RSAConference2020

#### Setting up AWS Config Rules

https://docs.aws.amazon.com/config/latest/developerguide/setting-up-aws-config-rules-with-console.html

#### Managing Your AWS Config Rules

https://docs.aws.amazon.com/config/latest/developerguide/evaluat e-config manage-rules.html

#### **AWS Managed Config Rules**

https://docs.aws.amazon.com/config/latest/developerguide/evaluat e-config\_use-managed-rules.html

https://docs.aws.amazon.com/config/latest/developerguide/managed-rules-by-aws-config.html

#### Working With AWS Managed Rules

https://docs.aws.amazon.com/config/latest/developerguide/managing-aws-managed-rules.html

<sup>\*</sup>But not as weird as AWS Systems Manager Session Manager...

# **Config**

- Configuring Config Rules (that sounds weird\*)
  - Adding Custom Rules
    - Navigate to AWS Config
    - Select Rules
    - Click Add rule
    - Click Add custom rule
    - O Configure the Custom Rule as needed
      - Name, Description, Lambda, Trigger, Rule Parameters, and Remediation Action
    - O Click Save

34

RS/Conference2020

## **Creating Custom AWS Config Rules**

https://docs.aws.amazon.com/config/latest/developerguide/evaluat e-config\_develop-rules.html

#### **S3**

- Enabling MFA Delete
  - Can only be configured via the AWS CLI (unless I am missing something)
  - Configuring MFA Delete for a Bucket via the AWS CLI

```
$ aws s3api put-bucket-versioning --bucket my_bucket
--versioning-configuration '{"MFADelete":"Enabled"}'
```

 Consider using S3 Object Lock as an alternative and/or added measure for preventing unintended/malicious data deletion

35

RSAConference2020

#### S3 MFA Delete

https://docs.aws.amazon.com/AmazonS3/latest/dev/Versioning.htm l#MultiFactorAuthenticationDelete

https://www.cloudmantra.net/blog/how-to-enable-mfa-delete-for-s3-bucket/

#### AWS CLI S3API

https://docs.aws.amazon.com/cli/latest/reference/s3api/put-bucket-versioning.html

#### S3 Object Lock

https://docs.aws.amazon.com/AmazonS3/latest/dev/object-lock-overview.html

#### **S3**

- Enabling Object-Level Logging
  - Via S3 (for Specific Bucket)
    - \*Can also configure upon Bucket Creation in Configure options
    - O Navigate to S3
    - Select the appropriate Bucket
    - Navigate to the Properties tab
    - Click Obect-level logging
    - Select the **Bucket** for recording the activity
    - Select Read and Write for Events
    - Click Create

36

RSAConference2020

#### Enabling Object-Level (Data Event) Logging

https://docs.aws.amazon.com/awscloudtrail/latest/userguide/logging-data-events-with-cloudtrail.html

#### **S3**

- Enabling Object-Level Logging
  - Via CloudTrail (For All Buckets)
    - Navigate to CloudTrail
    - Select Trails
    - Click the appropriate Trail
    - Ounder Data events, click Configure under the S3 tab
    - Click Select all S3 buckets in your account
    - Click Save

37

RSAConference2020

### Enabling Object-Level (Data Event) Logging

https://docs.aws.amazon.com/awscloudtrail/latest/userguide/logging-data-events-with-cloudtrail.html

#### **S3**

- Enabling Server Access Logs
  - Navigate to S3
  - Create Target Bucket for collecting the Server Access Logs
    - Click Create bucket
      - Within the Set permissions tab, under Manage system permissions, ensure
         Grant Amazon S3 Log Delivery Group write access to this bucket is selected
         from the drop-down list

38

RS/Conference2020

#### Enabling Server Access Logs + Format

https://docs.aws.amazon.com/AmazonS3/latest/dev/ServerLogs.html

https://docs.aws.amazon.com/AmazonS3/latest/dev/LogFormat.html

#### **S3**

- Enabling Server Access Logs
  - Configure Server Access Logging (per Bucket)
    - Click the Bucket for which you'd like to enable Server Access Logs
    - Navigate to the Properties tab
    - Select Server access logging
    - Click Enable logging
    - Input the previously created Target Bucket
    - (Optional) Enter a Target prefix (e.g., "ServerAccessLogs")
    - Click Save

39

RS/Conference2020

#### Enabling Server Access Logs + Format

https://docs.aws.amazon.com/AmazonS3/latest/dev/ServerLogs.html

https://docs.aws.amazon.com/AmazonS3/latest/dev/LogFormat.html

## **VPC Flow Logs**

- Configuring per ENI
  - Navigate to EC2
  - Right-click the appropriate ENI, select Create flow log
- Configuring per Subnet
  - Navigate to VPC -> Subnets
  - Right-click the appropriate Subnet, select Create flow log
- Configuring per VPC
  - Navigate to VPC -> Your VPCs
  - Right-click the appropriate VPC, select Create flow log

40

RSAConference2020

VPC Flow Logs – Log and View Network Traffic Flows <a href="https://aws.amazon.com/blogs/aws/vpc-flow-logs-log-and-view-network-traffic-flows/">https://aws.amazon.com/blogs/aws/vpc-flow-logs-log-and-view-network-traffic-flows/</a>

Publishing Flow Logs to CloudWatch Logs <a href="https://docs.aws.amazon.com/vpc/latest/userguide/flow-logs-cwl.html">https://docs.aws.amazon.com/vpc/latest/userguide/flow-logs-cwl.html</a>

### **Load Balancer Logs**

- Configuring ALB/NLB Access Logs
  - Navigate to EC2 -> Load Balancers
  - Select the appropriate Load Balancer
  - Scroll to the bottom of the **Description** tab
  - Click Edit Attributes
  - Check the **Access logs** box
  - Input the appropriate S3 location
    - Select Create this location for me if it does not yet exist
  - Click Save

41

RS/Conference2020

### **Enable Application Load Balancer Access Logs**

https://docs.aws.amazon.com/elasticloadbalancing/latest/application/load-balancer-access-logs.html#enable-access-logging

### **Enable Network Load Balancer Access Logs**

https://docs.aws.amazon.com/elasticloadbalancing/latest/network/load-balancer-access-logs.html#enable-disable-access-logging

## **Load Balancer Logs**

- Configuring ELB (Classic) Access Logs
  - Navigate to EC2 -> Load Balancers
  - Select the appropriate Load Balancer
  - Scroll to the bottom of the **Description** tab
  - Click Configure Access Logs
  - Check the Enable Access logs box
  - Select the appropriate Interval
  - Input the appropriate **S3 location** 
    - Select Create this location for me if it does not yet exist
  - Click Save

42

RSAConference2020

### **Enable Classic Load Balancer Access Logs**

https://docs.aws.amazon.com/elasticloadbalancing/latest/classic/enable-access-logs.html

### **CloudFront Logs**

- Configuring CloudFront Access Logs (per Distribution)
  - Navigate to CloudFront -> Distributions
  - Select the appropriate **Distribution**
  - Under the General tab, click Edit
  - Within the **Distribution Settings** tab, scroll down to the **Logging** section
  - Select On for Logging
  - Input the appropriate target Bucket for Logs
  - (Optional) Input a Log Prefix
  - Click Yes, Edit

43

RSAConference2020

#### **CloudFront Access Logs**

https://docs.aws.amazon.com/AmazonCloudFront/latest/Developer Guide/AccessLogs.html

### **Enabling CloudFront Access Logs**

https://www.cloudconformity.com/knowledgebase/aws/CloudFront/cloudfront-logging-enabled.html

https://cloudsploit.com/remediations/aws/cloudfront/cloudfront-

logging-enabled

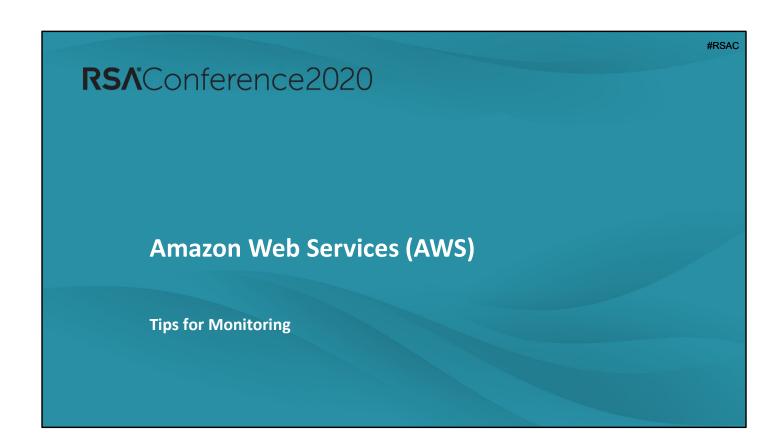

#### **CloudWatch Alarms**

- Create CloudWatch Alarms for various Metrics:
  - CloudFront
    - Inordinate number of 4xx/5xx errors, anomalous bytes downloaded/uploaded, ...
  - EC2 Instances
    - High CPU/Memory utilization, high CPU Credit Usage, StatusCheckFailed's, ...
  - Load Balancers
    - High number of active or rejected connections, auth errors, high response times, ...
  - VPC Flow Logs
    - Anomalous traffic increases/spikes or inbound/outbound data transfer, ...

**–** ...

45

RSAConference2020

### Monitoring CloudFront with CloudWatch

https://docs.aws.amazon.com/AmazonCloudFront/latest/Developer Guide/monitoring-using-cloudwatch.html

#### **EC2 Metrics**

https://docs.aws.amazon.com/AWSEC2/latest/UserGuide/viewing metrics with cloudwatch.html

#### **CloudWatch Events**

- Create CloudWatch Events for:
  - Config Rules
    - Disable accounts when/where MFA is disabled
  - CloudTrail Actions/API Calls
    - Alert and re-enable CloudTrail Logging if ever stopped/deleted
  - GuardDuty Alerts
    - Shut down Instances found to be compromised with CryptoMiners
  - TrustedAdvisor Findings
    - Alert/respond (lambda) to MFA disable for root account, public EBS Snapshots, service limits hit, ...
  - VPC Flow Logs
    - Alert on known malicious IP's, SSH Brute Force attacks, RDP traffic, ...

- ...

46

RSAConference2020

### Monitor AWS Config with CloudWatch Events

https://docs.aws.amazon.com/config/latest/developerguide/monitor-config-with-cloudwatchevents.html

### Monitoring Guard Duty with Cloud Watch

https://docs.aws.amazon.com/guardduty/latest/ug/guardduty\_findings\_cloudwatch.html

### Monitoring TrustedAdvisor with CloudWatch

https://docs.aws.amazon.com/awssupport/latest/user/cloudwatch-ta.html

## Log Analysis in Athena

- Athena provides a super easy and scalable option for log analysis
- Query any data (directly) that resides in S3
- Create tables/queries on the fly
- Perform highly parallelized and efficient searches across massive amounts of data\*
  - \* With the proper data partitioning!

47

RSAConference2020

Analyze Security, Compliance, and Operational Activity Using AWS CloudTrail and Amazon Athena

https://aws.amazon.com/blogs/big-data/aws-cloudtrail-and-amazon-athena-dive-deep-to-analyze-security-compliance-and-operational-activity/

Analyzing VPC Flow Logs in Athena

https://aws.amazon.com/blogs/mt/analyzing-vpc-flow-logs-got-easier-with-support-for-s3-as-a-destination/

# Tons More Tips for AWS Alerting/Monitoring...

If you're interested in learning more about AWS Alerting and Monitoring, check out my other talks on the subjects (links on my website)...

48

RSA'Conference2020

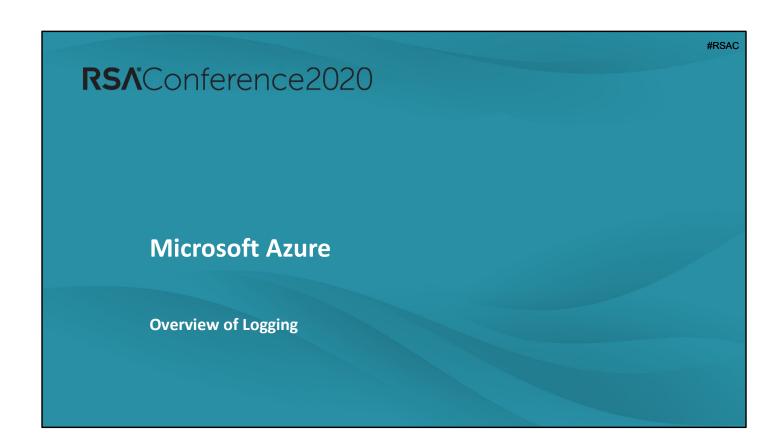

### **Core Logs**

- Activity Logs
  - Management Plane events (Operations performed against your subscription)
    - All Create, Update, List, or Delete actions performed
      - Create Virtual Machine, Delete Network Security Group (NSG), ...
- Resource (Diagnostics) Logs
  - Data Plane events (Operations your Resource itself performed)
    - Getting a Secret from a Key Vault, Querying a DB, VM Metrics/Operations, ...
- Azure Active Directory Logs
  - Active Directory activities/events (with built-in reports)

**50** 

RSAConference2020

#### Azure Security Logging and Auditing

https://docs.microsoft.com/en-us/azure/security/fundamentals/log-audit

### Activity + Resource Logs

https://docs.microsoft.com/en-us/azure/azure-monitor/platform/platform-logs-overview

### **Activity Log Schema**

https://docs.microsoft.com/en-us/azure/azure-monitor/platform/activity-log-schema

### List of All Resource Operations

https://docs.microsoft.com/en-us/azure/role-based-access-control/resource-provider-operations

Resource Log Schemas (by Service)

https://docs.microsoft.com/en-us/azure/azuremonitor/platform/diagnostic-logs-schema

Azure Active Directory Logs <a href="https://docs.microsoft.com/en-us/azure/active-directory/reports-monitoring/">https://docs.microsoft.com/en-us/azure/active-directory/reports-monitoring/</a>

### **Core Logs**

- Windows Azure Diagnostics (WAD)
  - Collects host/system logs
- Application Logs/Insights
  - Monitor Application Health and Performance
  - Collect and Monitor Application/Server Logs
- Storage Analytics Logs
  - Detailed information about requests to Storage service

**51** 

RSAConference2020

#### Windows Azure Diagnostics

https://docs.microsoft.com/en-us/azure/azuremonitor/platform/diagnostics-extension-overview

### **Application Insights**

https://docs.microsoft.com/en-us/azure/azure-monitor/app/app-insights-overview

### Application (Diagnostics) Logs

https://docs.microsoft.com/en-us/azure/app-service/troubleshoot-diagnostic-logs

#### **Storage Analytics Logs**

https://docs.microsoft.com/en-us/azure/storage/common/storageanalytics

https://docs.microsoft.com/en-us/azure/storage/common/storageanalytics-logging https://docs.microsoft.com/en-us/rest/api/storageservices/storageanalytics-logged-operations-and-status-messages https://docs.microsoft.com/en-us/rest/api/storageservices/storageanalytics-log-format

### **Core Logs**

- Network Security Group (NSG) Flow Logs
  - Netflow(ish) Logs
    - Source/Dest IP, Source/Dest Port, Protocol, Allowed/Denied, Bytes/Packets Sent
  - Diagnostic Logs
    - See which (and how) firewall rules were triggered/applied to traffic
- Security Center
  - Provides a variety of endpoint and account-based monitoring and threat detections
  - Endpoint log analytics agent (Microsoft Monitoring Agent) must be specifically configured

**52** 

RSAConference2020

### Network Security Group (NSG) Flow Logs

https://docs.microsoft.com/en-us/azure/network-watcher/network-watcher-nsg-flow-logging-overview

https://docs.microsoft.com/en-us/azure/virtual-network/virtual-network-nsg-manage-log

### Security Center

https://docs.microsoft.com/en-us/azure/security-center/security-center-intro

https://docs.microsoft.com/en-us/azure/security-center/security-center-get-started

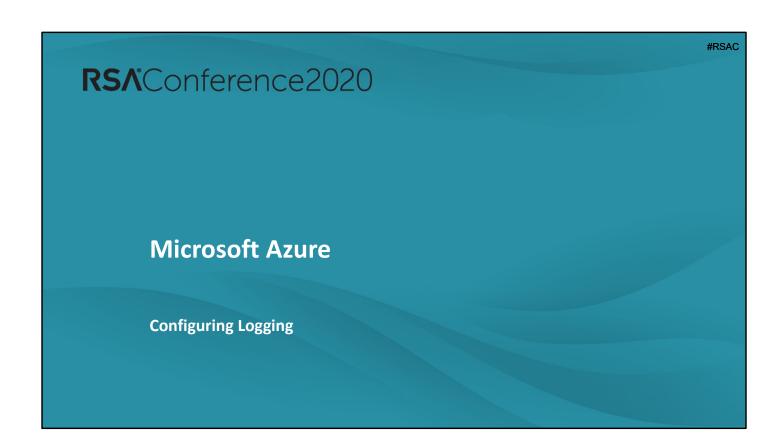

## **Activity Logs**

- Activity Logs
  - Enabled by default
  - Configure via:
    - Navigate to Azure Monitor
    - Select Activity Log
    - Select Diagnostic Settings
    - Configure + send to:
      - Storage
      - Log Analytics Workspace (for Azure Monitor)
      - Event Hub

54

RS/Conference2020

### **Activity Logs**

https://docs.microsoft.com/en-us/azure/azuremonitor/platform/platform-logs-overview https://docs.microsoft.com/en-us/azure/azuremonitor/platform/diagnostic-settings

### **Resource Logs**

- Resource (Diagnostic) Logs
  - Each Resource requires its own configuration
  - Configuration for a single resource:
    - Select Monitoring -> Diagnostic Settings
    - Select Add diagnostic setting
    - Configure + send to:
      - Storage
      - Log Analytics Workspace (for Azure Monitor)
      - Event Hub
  - Configuration for multiple resources:
    - Navigate to Azure Monitor
    - Select Settings -> Diagnostic Settings

**55** 

RSAConference2020

#### **Resource Logs**

- Configure Diagnostics per Resource:
   <a href="https://docs.microsoft.com/en-us/azure/azure-monitor/platform/diagnostic-settings">https://docs.microsoft.com/en-us/azure/azure-monitor/platform/diagnostic-settings</a>
- Collect to Storage: <a href="https://docs.microsoft.com/en-us/azure/azure-monitor/platform/resource-logs-collect-storage">https://docs.microsoft.com/en-us/azure/azure-monitor/platform/resource-logs-collect-storage</a>
- Send to Log Analytics Workspace (Azure Monitor):
   <a href="https://docs.microsoft.com/en-us/azure/azure-monitor/platform/resource-logs-collect-workspace">https://docs.microsoft.com/en-us/azure/azure-monitor/platform/resource-logs-collect-workspace</a>
- Send to Event Hub: <a href="https://docs.microsoft.com/en-us/azure/azure-monitor/platform/resource-logs-stream-event-hubs">https://docs.microsoft.com/en-us/azure/azure-monitor/platform/resource-logs-stream-event-hubs</a>

### **Active Directory Logs**

- Active Directory Logs
  - Enabled by default with the following logs/reports:
    - Audit Logs
    - Sign-in Logs
    - Risky Sign-in Logs
    - Users Flagged for Risk Logs
    - Provisioning Logs
  - Configure via:
    - Navigate to Azure Active Directory -> Diagnostic Settings
    - Select Add diagnostic setting
    - Configure AuditLogs and/or SignInLogs to send to:
      - Storage
      - · Log Analytics Workspace (for Azure Monitor)
      - Event Hub

56

RSAConference2020

#### **Active Directory Logs**

- Collect to Storage: <a href="https://docs.microsoft.com/en-us/azure/active-directory/reports-monitoring/quickstart-azure-monitor-route-logs-to-storage-account">https://docs.microsoft.com/en-us/azure/active-directory/reports-monitoring/quickstart-azure-monitor-route-logs-to-storage-account</a>
- Send to Log Analytics Workspace (for Azure Monitor):
   https://docs.microsoft.com/en-us/azure/active directory/reports-monitoring/howto-integrate-activity-logs-with-log-analytics
- Send to Event Hub: <a href="https://docs.microsoft.com/en-us/azure/active-directory/reports-monitoring/tutorial-azure-monitor-stream-logs-to-event-hub">https://docs.microsoft.com/en-us/azure/active-directory/reports-monitoring/tutorial-azure-monitor-stream-logs-to-event-hub</a>

## **Windows Azure Diagnostics (WAD) Logs**

- Windows Azure Diagnostics
  - Configuration via:
    - Windows Azure Diagnostics (send to Storage, Log Analytics, Azure Monitor)
    - Windows Event Forwarding (send to your SIEM)
  - Configuration for VM's:
    - Configure diagnostics at run/build time manually or using templates

**57** 

RSAConference2020

#### Windows Azure Diagnostics

- Configure for VM's to collect diagnostics and host logs: <a href="https://docs.microsoft.com/en-us/azure/virtual-machines/extensions/diagnostics-windows">https://docs.microsoft.com/en-us/azure/virtual-machines/extensions/diagnostics-windows</a>
- Enable Application Logging: <a href="https://docs.microsoft.com/en-us/azure/app-service/troubleshoot-diagnostic-logs">https://docs.microsoft.com/en-us/azure/app-service/troubleshoot-diagnostic-logs</a>
- VM Diagnostics Template: <a href="https://docs.microsoft.com/en-us/azure/virtual-machines/extensions/diagnostics-template">https://docs.microsoft.com/en-us/azure/virtual-machines/extensions/diagnostics-template</a>

## **Application (Diagnostic) Logs**

- Configure Application Logging (Windows) per App:
  - Navigate to App Service Logs
  - Select **On** for:
    - Application Logging (Filesystem) Temporary (12-hour) storage for debugging purposes
    - Application Logging (Blob) Long term storage
  - Select the (Log) Level
- Configure Application Logging (Linux/Container) per App:
  - Navigate to App Service Logs
  - Select Application Logging -> File System
  - Configure:
    - Quota (MB)
    - Retention Period (Days)

58

RSAConference2020

### **Application Logs**

- Enable Diagnostics Logs: <a href="https://docs.microsoft.com/en-us/azure/app-service/troubleshoot-diagnostic-logs">https://docs.microsoft.com/en-us/azure/app-service/troubleshoot-diagnostic-logs</a>

## **Application (Diagnostic) Logs**

- Configure Web Server Logging per App:
  - Navigate to App Service Logs
  - Select Web Server Logging
  - Select to send to:
    - Storage
    - File System
  - Configure Retention Period (Days)
- Configure Detailed Error Messages per App:
  - Navigate to App Service Logs
  - Set Detailed Error Logging to On

**59** 

RSAConference2020

### **Application Logs**

- Enable Diagnostics Logs: <a href="https://docs.microsoft.com/en-us/azure/app-service/troubleshoot-diagnostic-logs">https://docs.microsoft.com/en-us/azure/app-service/troubleshoot-diagnostic-logs</a>

# **Application (Diagnostic) Logs**

- Configure Failed Request Tracing per App:
  - Navigate to App Service Logs
  - Set Failed Request Tracing to On
- Configure Deployment Logging per App:
  - Enabled by default
    - "Happens automatically and there are no configurable settings for deployment logging. It helps you determine why a deployment failed."

60

RSAConference2020

### **Application Logs**

- Enable Diagnostics Logs: <a href="https://docs.microsoft.com/en-us/azure/app-service/troubleshoot-diagnostic-logs">https://docs.microsoft.com/en-us/azure/app-service/troubleshoot-diagnostic-logs</a>

## **Storage Analytics Logs**

- Storage Analytics
  - Configure via Azure Portal per Storage Account:
    - Navigate to Storage Accounts
    - Select the appropriate Storage Account
    - Select Monitoring (Classic) -> Diagnostics Settings (Classic)
    - Select the appropriate Metrics:
      - API Metrics, Delete Data
    - Select the appropriate Logging:
      - Read, Write, Delete, Delete Data
    - Set the Retention (Days)

61

RSAConference2020

### **Storage Analytics**

- Enable Logging
  - https://docs.microsoft.com/enus/azure/storage/common/storage-analyticslogging#enable-storage-logging
  - https://docs.microsoft.com/enus/azure/storage/common/storage-monitor-storageaccount?#configure-monitoring-for-a-storage-account

## **Network Security Group (NSG) Logs**

- NSG Flow Logs
  - Pre-Requisites:
    - Register Microsoft.Insights Provider per Subscription:
      - Navigate to Subscriptions
      - Select the appropriate Subscription
      - Select Settings -> Resource Provider
      - Select Register
    - Enable Network Watcher per Region:
      - Navigate to Network Watcher
      - Click the ">" next to the Regions to expand them
      - Select the "..." next to each appropriate Region
      - Select Enable Network Watcher

62

RSAConference2020

### Network Security Group (NSG) Flow Logs

- Enable NSG Traffic Analytics: <a href="https://docs.microsoft.com/en-us/azure/network-watcher/traffic-analytics">https://docs.microsoft.com/en-us/azure/network-watcher/traffic-analytics</a>

## **Network Security Group (NSG) Logs**

- NSG Flow Logs
  - Configure NSG Flow Logs per NSG:
    - Navigate to Network Watcher
    - Select Logs -> NSG Flow Logs
    - Select the appropriate NSG
    - Under Flow Logs, select On
    - Select Version 2 for Flow Logs version (includes bytes/packets count + flow state)
    - Select the appropriate Storage Account
    - Select the appropriate **Retention Period (Days)** for Storage v2 Accounts

63

RS/Conference2020

### Network Security Group (NSG) Flow Logs

- Enable NSG Flow Logs: <a href="https://docs.microsoft.com/en-us/azure/network-watcher/network-watcher-nsg-flow-logging-portal">https://docs.microsoft.com/en-us/azure/network-watcher/network-watcher-nsg-flow-logging-portal</a>
- Enable Diagnostic Logs: <a href="https://docs.microsoft.com/en-us/azure/virtual-network/virtual-network-nsg-manage-log">https://docs.microsoft.com/en-us/azure/virtual-network/virtual-network-nsg-manage-log</a>
- Ensure Storage is a "v2" account to allow for NSG Retention
   Policy: <a href="https://azure.microsoft.com/en-us/updates/nsg-flow-logs-retention-restored/">https://azure.microsoft.com/en-us/updates/nsg-flow-logs-retention-restored/</a>

## **Network Security Group (NSG) Logs**

- NSG Flow Logs
  - Configure NSG Flow Logs per NSG:
    - Optional
      - Under Traffic Analytics Status, select On
      - Select Processing Interval (1 Hour, 10 Minutes)
      - Select existing (or new) Log Analytics Workspace as a log destination (for later analysis)

64

RSAConference2020

### Network Security Group (NSG) Flow Logs

- Enable NSG Flow Logs: <a href="https://docs.microsoft.com/en-us/azure/network-watcher/network-watcher-nsg-flow-logging-portal">https://docs.microsoft.com/en-us/azure/network-watcher/network-watcher-nsg-flow-logging-portal</a>
- Enable Diagnostic Logs: <a href="https://docs.microsoft.com/en-us/azure/virtual-network/virtual-network-nsg-manage-log">https://docs.microsoft.com/en-us/azure/virtual-network/virtual-network-nsg-manage-log</a>
- Ensure Storage is a "v2" account to allow for NSG Retention Policy: <a href="https://azure.microsoft.com/en-us/updates/nsg-flow-logs-retention-restored/">https://azure.microsoft.com/en-us/updates/nsg-flow-logs-retention-restored/</a>

## **Security Center**

- Security Center
  - Configure endpoint log analytics agent via:
    - Automatic Provisioning (for all Azure VM's)
      - Select Pricing & Settings
      - Select the appropriate Subscription
      - Select Data Collection
      - Set Auto Provisioning to On
      - Select the appropriate Workspace for log destination

65

RSAConference2020

### **Security Center**

Configure Automatic Provisioning:
 <a href="https://docs.microsoft.com/en-us/azure/security-center-enable-data-collection#enable-automatic-provisioning-of-the-log-analytics-agent-">https://docs.microsoft.com/en-us/azure/security-center-enable-data-collection#enable-automatic-provisioning-of-the-log-analytics-agent-</a>

## **Security Center**

- Security Center
  - Configure endpoint log analytics agent via:
    - Automatic Provisioning (for all Azure VM's)
      - Optional Store Additional Raw Data
        - None (not recommended)
        - Minimal ("This set covers only events that might indicate a successful breach and important events that have a very low volume.") 4624 / 4625 / 4688 / ...
        - Common ("Provide a full user audit trail in this set.") 4634 / ...
        - All Events (All Windows Security and AppLocker events)

66

RS/Conference2020

### **Security Center**

What's Collected in Each Data Collection Tier:
 https://docs.microsoft.com/en-us/azure/security center/security-center-enable-data-collection#data-collection tier

## **Security Center**

- Security Center
  - Configure endpoint log analytics agent via:
    - Manual Provisioning
      - Ensure Auto Provision is set to Off
      - Select Pricing & Settings
      - Select the appropriate Subscription
      - Ensure the Pricing Tier is set to Standard
      - Deploy Monitoring Agents to:
        - New VM's via a Resource Manager Template
        - Existing VM's via

**67** 

RSAConference2020

### **Security Center**

Manual Log Analytics Agent Provisioning:
 <a href="https://docs.microsoft.com/en-us/azure/security-center-enable-data-collection#manual-agent-provisioning-">https://docs.microsoft.com/en-us/azure/security-center-enable-data-collection#manual-agent-provisioning-</a>

## **Security Center**

- Security Center
  - Configure endpoint log analytics agent via:
    - Manual Provisioning
      - Deploy Monitoring Agents to:
        - New VM's via a Resource Manager Template
        - Existing VM's via Log Analytics Workspace -> Virtual Machines -> Select VM -> Click
           Connect
        - Existing VM's via PowerShell

68

RSAConference2020

### **Security Center**

- Manual Log Analytics Agent Provisioning:
   <a href="https://docs.microsoft.com/en-us/azure/security-center-enable-data-collection#manual-agent-provisioning-">https://docs.microsoft.com/en-us/azure/security-center-enable-data-collection#manual-agent-provisioning-</a>
- Deploying to existing VM's: <a href="https://docs.microsoft.com/en-us/azure/azure-monitor/learn/quick-collect-azurevm">https://docs.microsoft.com/en-us/azure/azure-monitor/learn/quick-collect-azurevm</a>

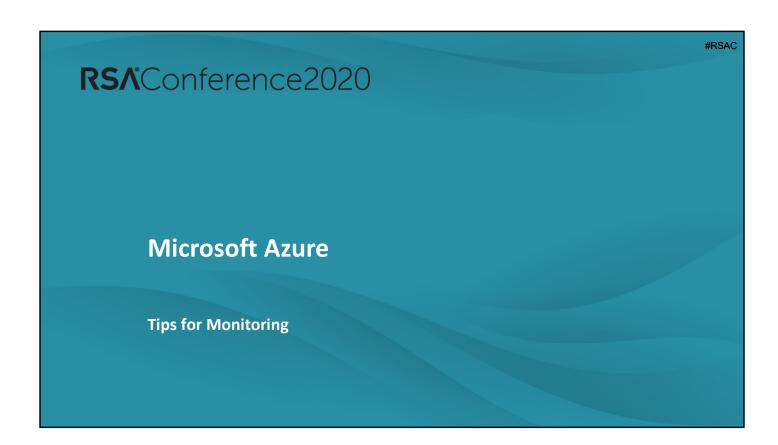

#### **Azure Monitor**

- Activity Logs
  - Review for anomalous CREATE / DELETE / UPDATE actions
    - New Accounts
    - New resources created in unapproved methods / regions
- Network Activity
  - Review for anomalous traffic
    - After-hours traffic spikes
    - Heartbeat (C2)
    - Possible DDoS

70

RS∧Conference2020

#### **Azure Monitor**

https://docs.microsoft.com/en-us/azure/azure-monitor/overview

- Analyze Activity Logs: <a href="https://docs.microsoft.com/en-us/azure/azure-monitor/log-query/get-started-portal">https://docs.microsoft.com/en-us/azure/azure-monitor/log-query/get-started-portal</a>
- Create Activity Log Alerts: <a href="https://docs.microsoft.com/en-us/azure/azure-monitor/platform/alerts-activity-log">https://docs.microsoft.com/en-us/azure/azure-monitor/platform/alerts-activity-log</a>
- Analyze Active Directory activities
  - https://docs.microsoft.com/en-us/azure/activedirectory/reports-monitoring/howto-analyze-activitylogs-log-analytics
  - https://docs.microsoft.com/en-us/azure/activedirectory/reports-monitoring/howto-integrate-activitylogs-with-log-analytics
- Analyze Storage activity:
  - <a href="https://docs.microsoft.com/en-us/azure/azure-monitor/insights/storage-insights-overview">https://docs.microsoft.com/en-us/azure/azure-monitor/insights/storage-insights-overview</a>
  - https://docs.microsoft.com/en-

# <u>us/azure/storage/common/storage-monitor-storage-account</u>

- Analyze NSG Flow Logs
  - https://docs.microsoft.com/en-us/azure/azuremonitor/insights/azure-networking-analytics

#### **Azure Diagnostics**

Configure: <a href="https://docs.microsoft.com/en-us/azure/cloud-services/cloud-services-how-to-monitor">https://docs.microsoft.com/en-us/azure/cloud-services-how-to-monitor</a>

### Azure Graph API

Analyze Active Directory Activities:
 <a href="https://docs.microsoft.com/en-us/azure/active-directory/develop/active-directory-graph-api-quickstart">https://docs.microsoft.com/en-us/azure/active-directory-graph-api-quickstart</a>

#### **Application Insights**

- Dashboard: <a href="https://docs.microsoft.com/en-us/azure/azure-monitor/app/overview-dashboard">https://docs.microsoft.com/en-us/azure/azure-monitor/app/overview-dashboard</a>

#### **Azure Monitor**

- Resource Diagnostics (OS-level Logs)
  - Run queries for:
    - Host-level authentications
    - Process executions
    - Command-line/PowerShell activity
    - 0.
- Use "Insights" Features for Anomaly Discovery

**71** 

RS∧Conference2020

#### **Azure Monitor**

https://docs.microsoft.com/en-us/azure/azure-monitor/overview

- Analyze Activity Logs: <a href="https://docs.microsoft.com/en-us/azure/azure-monitor/log-query/get-started-portal">https://docs.microsoft.com/en-us/azure/azure-monitor/log-query/get-started-portal</a>
- Create Activity Log Alerts: <a href="https://docs.microsoft.com/en-us/azure/azure-monitor/platform/alerts-activity-log">https://docs.microsoft.com/en-us/azure/azure-monitor/platform/alerts-activity-log</a>
- Analyze Active Directory activities
  - https://docs.microsoft.com/en-us/azure/activedirectory/reports-monitoring/howto-analyze-activitylogs-log-analytics
  - https://docs.microsoft.com/en-us/azure/activedirectory/reports-monitoring/howto-integrate-activitylogs-with-log-analytics
- Analyze Storage activity:
  - https://docs.microsoft.com/en-us/azure/azuremonitor/insights/storage-insights-overview
  - https://docs.microsoft.com/en-

# <u>us/azure/storage/common/storage-monitor-storage-account</u>

- Analyze NSG Flow Logs
  - <a href="https://docs.microsoft.com/en-us/azure/azure-monitor/insights/azure-networking-analytics">https://docs.microsoft.com/en-us/azure/azure-networking-analytics</a>

#### **Azure Diagnostics**

Configure: <a href="https://docs.microsoft.com/en-us/azure/cloud-services/cloud-services-how-to-monitor">https://docs.microsoft.com/en-us/azure/cloud-services-how-to-monitor</a>

### Azure Graph API

Analyze Active Directory Activities:
 <a href="https://docs.microsoft.com/en-us/azure/active-directory/develop/active-directory-graph-api-quickstart">https://docs.microsoft.com/en-us/azure/active-directory-graph-api-quickstart</a>

#### **Application Insights**

- Dashboard: <a href="https://docs.microsoft.com/en-us/azure/azure-monitor/app/overview-dashboard">https://docs.microsoft.com/en-us/azure/azure-monitor/app/overview-dashboard</a>

### **Network Watcher**

- Analyze NSG Flow Logs in Network Watcher
  - Identify "Top Talkers"
  - Visualize Activity by Geographic Map
  - Statistics of Allowed vs. Blocked traffic
  - Identify "badness":
    - Connection initiated inbound w/ large outbound data (web shell or just web server?)
    - Connection initiated outbound w/ large outbound data (reverse shell?)
    - Regular X byte connection started every Y minutes (C2?)
  - Query for known malicious IP's

**72** 

RSAConference2020

#### **Network Watcher**

https://docs.microsoft.com/en-us/azure/network-watcher/traffic-analytics

### **Active Directory**

- Utilize Built-In Auditing and Reports to Review Authentications
  - Security Reports
    - "Users At Risk" Report
      - A "risky" user is an indicator for a user account that might have been compromised
    - "Risky Sign-In" Report
      - A "risky sign-in" is an indicator for a sign-in attempt that might have been performed by someone who is not the legitimate owner of a user account

73

RSAConference2020

#### **Active Directory Monitoring**

- Security Reports
  - "Users At Risk" Report: <a href="https://docs.microsoft.com/en-us/azure/active-directory/reports-monitoring/concept-user-at-risk">https://docs.microsoft.com/en-us/azure/active-directory/reports-monitoring/concept-user-at-risk</a>
  - "Risky Sign-In" Report: <a href="https://docs.microsoft.com/en-us/azure/active-directory/reports-monitoring/concept-risky-sign-ins">https://docs.microsoft.com/en-us/azure/active-directory/reports-monitoring/concept-risky-sign-ins</a>
- Activity Reports
  - Audit Logs: <a href="https://docs.microsoft.com/en-us/azure/active-directory/reports-monitoring/concept-audit-logs">https://docs.microsoft.com/en-us/azure/active-directory/reports-monitoring/concept-audit-logs</a>
  - Sign-In Report: <a href="https://docs.microsoft.com/en-us/azure/active-directory/reports-monitoring/concept-sign-ins">https://docs.microsoft.com/en-us/azure/active-directory/reports-monitoring/concept-sign-ins</a>

#### **Azure Monitor**

### https://docs.microsoft.com/en-us/azure/azure-monitor/overview

- Analyze Activity Logs: <a href="https://docs.microsoft.com/en-us/azure/active-directory/reports-monitoring/howto-analyze-activity-logs-log-analytics">https://docs.microsoft.com/en-us/azure/active-directory/reports-monitoring/howto-analyze-activity-logs-log-analytics</a>
- Create Activity Log Alerts: <a href="https://docs.microsoft.com/en-us/azure/azure-monitor/platform/alerts-activity-log">https://docs.microsoft.com/en-us/azure/azure-monitor/platform/alerts-activity-log</a>
- Analyze Active Directory activities
  - https://docs.microsoft.com/en-us/azure/activedirectory/reports-monitoring/howto-analyze-activity-logslog-analytics
  - <a href="https://docs.microsoft.com/en-us/azure/active-directory/reports-monitoring/howto-integrate-activity-logs-with-log-analytics">https://docs.microsoft.com/en-us/azure/active-directory/reports-monitoring/howto-integrate-activity-logs-with-log-analytics</a>
- Analyze Storage activity:
  - https://docs.microsoft.com/en-us/azure/azuremonitor/insights/storage-insights-overview
  - https://docs.microsoft.com/enus/azure/storage/common/storage-monitor-storageaccount
- Analyze NSG Flow Logs
  - https://docs.microsoft.com/en-us/azure/azuremonitor/insights/azure-networking-analytics

### **Azure Diagnostics**

Configure: <a href="https://docs.microsoft.com/en-us/azure/cloud-services/cloud-services-how-to-monitor">https://docs.microsoft.com/en-us/azure/cloud-services-how-to-monitor</a>

### Azure Graph API

Analyze Active Directory Activities:
 <a href="https://docs.microsoft.com/en-us/azure/active-directory/develop/active-directory-graph-api-quickstart">https://docs.microsoft.com/en-us/azure/active-directory-graph-api-quickstart</a>

#### **Application Insights**

- Dashboard: <a href="https://docs.microsoft.com/en-us/azure/azure-monitor/app/overview-dashboard">https://docs.microsoft.com/en-us/azure/azure-monitor/app/overview-dashboard</a>

### **Active Directory**

- Utilize Built-In Auditing and Reports to Review Authentications
  - Activity Reports
    - Audit Logs
      - Audit all AD activities (New Users/Groups, Password Changes, New/Modified Admin Groups New/Modified Service Accounts)
    - Sign-In Report
      - Identify sign-in patterns of specific users (signing in from new location out of nowhere?)

74

RSAConference2020

#### **Active Directory Monitoring**

- Security Reports
  - "Users At Risk" Report: <a href="https://docs.microsoft.com/en-us/azure/active-directory/reports-monitoring/concept-user-at-risk">https://docs.microsoft.com/en-us/azure/active-directory/reports-monitoring/concept-user-at-risk</a>
  - "Risky Sign-In" Report: <a href="https://docs.microsoft.com/en-us/azure/active-directory/reports-monitoring/concept-risky-sign-ins">https://docs.microsoft.com/en-us/azure/active-directory/reports-monitoring/concept-risky-sign-ins</a>
- Activity Reports
  - Audit Logs: <a href="https://docs.microsoft.com/en-us/azure/active-directory/reports-monitoring/concept-audit-logs">https://docs.microsoft.com/en-us/azure/active-directory/reports-monitoring/concept-audit-logs</a>
  - Sign-In Report: <a href="https://docs.microsoft.com/en-us/azure/active-directory/reports-monitoring/concept-sign-ins">https://docs.microsoft.com/en-us/azure/active-directory/reports-monitoring/concept-sign-ins</a>

#### **Azure Monitor**

### https://docs.microsoft.com/en-us/azure/azure-monitor/overview

- Analyze Activity Logs: <a href="https://docs.microsoft.com/en-us/azure/active-directory/reports-monitoring/howto-analyze-activity-logs-log-analytics">https://docs.microsoft.com/en-us/azure/active-directory/reports-monitoring/howto-analyze-activity-logs-log-analytics</a>
- Create Activity Log Alerts: <a href="https://docs.microsoft.com/en-us/azure/azure-monitor/platform/alerts-activity-log">https://docs.microsoft.com/en-us/azure/azure-monitor/platform/alerts-activity-log</a>
- Analyze Active Directory activities
  - https://docs.microsoft.com/en-us/azure/activedirectory/reports-monitoring/howto-analyze-activity-logslog-analytics
  - <a href="https://docs.microsoft.com/en-us/azure/active-directory/reports-monitoring/howto-integrate-activity-logs-with-log-analytics">https://docs.microsoft.com/en-us/azure/active-directory/reports-monitoring/howto-integrate-activity-logs-with-log-analytics</a>
- Analyze Storage activity:
  - https://docs.microsoft.com/en-us/azure/azuremonitor/insights/storage-insights-overview
  - https://docs.microsoft.com/enus/azure/storage/common/storage-monitor-storageaccount
- Analyze NSG Flow Logs
  - <a href="https://docs.microsoft.com/en-us/azure/azure-monitor/insights/azure-networking-analytics">https://docs.microsoft.com/en-us/azure/azure-networking-analytics</a>

### **Azure Diagnostics**

Configure: <a href="https://docs.microsoft.com/en-us/azure/cloud-services/cloud-services-how-to-monitor">https://docs.microsoft.com/en-us/azure/cloud-services-how-to-monitor</a>

### Azure Graph API

Analyze Active Directory Activities:
 <a href="https://docs.microsoft.com/en-us/azure/active-directory/develop/active-directory-graph-api-quickstart">https://docs.microsoft.com/en-us/azure/active-directory-graph-api-quickstart</a>

#### **Application Insights**

- Dashboard: <a href="https://docs.microsoft.com/en-us/azure/azure-monitor/app/overview-dashboard">https://docs.microsoft.com/en-us/azure/azure-monitor/app/overview-dashboard</a>

### **Security Center**

- Security Center
  - Use this as a force multiplier for your monitoring/security efforts
  - Secure Score
    - Review, investigate, and remediate findings
    - Start with highest impact Recommendations
  - Security Alerts
    - Monitor for, and investigate, these alerts
    - Can be early (or only) indicators of compromise

**75** 

RSAConference2020

### **Security Center**

- Secure Score: <a href="https://docs.microsoft.com/en-us/azure/security-center-secure-score">https://docs.microsoft.com/en-us/azure/security-center-secure-score</a>
- Security Alerts: <a href="https://docs.microsoft.com/en-us/azure/security-center/security-center-alerts-overview">https://docs.microsoft.com/en-us/azure/security-center/security-center-alerts-overview</a>

#### **Azure Sentinel**

- Azure-based native SIEM
- Connect/send all your logs to Sentinel to:
  - Use built-in (and custom) analytics for searching/alerting
  - Use built-in (or custom) workbooks to search/investigate
  - Use built-in Investigations capability (and graphs) to investigate possible incidents
  - Use Playbooks to build and automate responses to incidents

76

RS∧Conference2020

#### **Azure Sentinel**

https://docs.microsoft.com/en-us/azure/sentinel/tutorial-detect-

threats-built-in

https://docs.microsoft.com/en-us/azure/sentinel/tutorial-detect-

threats-custom

https://docs.microsoft.com/en-us/azure/sentinel/tutorial-monitor-

your-data

https://docs.microsoft.com/en-us/azure/sentinel/tutorial-

investigate-cases

https://docs.microsoft.com/en-us/azure/sentinel/tutorial-respond-

threats-playbook

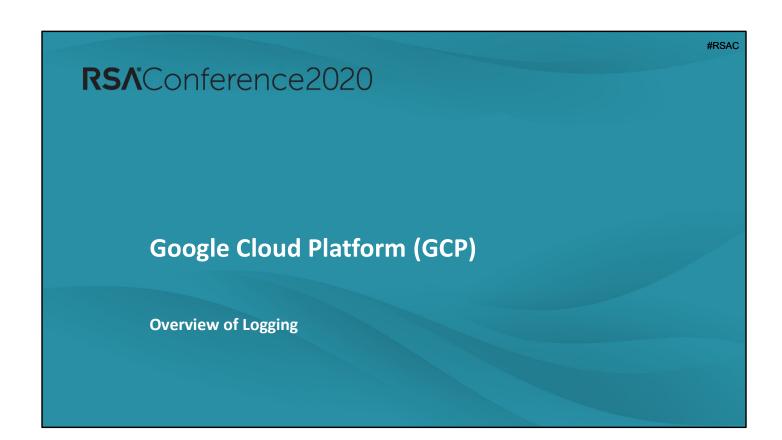

### **Core Logs**

### Activity Logs

- API calls or other administrative actions that modify the configuration or metadata of resources
- Enabled by default (at no charge)
- Always written you cannot configure/disable them
- Automatically retained for 400 days

78

RSAConference2020

#### **Admin Activity Logs**

https://cloud.google.com/logging/docs/audit#admin-activity

### **Data Access Logs**

https://cloud.google.com/logging/docs/audit#data-access

### **System Event Audit Logs**

https://cloud.google.com/logging/docs/audit#system-event

#### **Audit Log Retention**

https://cloud.google.com/logging/docs/audit#audit\_log\_retention

Best Practices for Working with Google Cloud Audit Logging <a href="https://cloud.google.com/blog/products/gcp/best-practices-for-working-with-google-cloud-audit-logging">https://cloud.google.com/blog/products/gcp/best-practices-for-working-with-google-cloud-audit-logging</a>

Google Services with Audit Logs

# https://cloud.google.com/logging/docs/audit/services

Monitored Resources List <a href="https://cloud.google.com/logging/docs/api/v2/resource-list">https://cloud.google.com/logging/docs/api/v2/resource-list</a>

# **Core Logs**

- Data Access Logs
  - API calls that create, modify, or read user-provided data
  - Disabled by default
  - Automatically retained for 30 days

RSAConference2020

# **Core Logs**

- System Event Audit Logs
  - Log entries for Google Cloud administrative actions that modify the configuration of resources
  - Generated by Google systems (not driven by direct user action)
  - Always written you cannot configure/disable them
  - Automatically retained for 400 days

80

RSAConference2020

### **Core Logs**

- Application/Host/OS Logs
  - Collect Application and Host/OS-level logs via the Stackdriver Logging Agent
    - GCP's customized version of Fluentd
  - Monitors/collects the following logs by default:
    - Linux
      - Syslog, nginx, apache2, apache-error
    - Windows
      - Windows Event Logs

81

RSAConference2020

### Stackdriver Logging Agent

https://cloud.google.com/logging/docs/agent

How to log your application on Google Compute Engine <a href="https://medium.com/google-cloud/how-to-log-your-application-on-google-compute-engine-6600d81e70e3">https://medium.com/google-cloud/how-to-log-your-application-on-google-compute-engine-6600d81e70e3</a>

Writing Developer logs with Google Cloud Logging <a href="https://medium.com/google-cloud/writing-developer-logs-with-google-cloud-logging-484016c05e16">https://medium.com/google-cloud/writing-developer-logs-with-google-cloud-logging-484016c05e16</a>

### **Core Logs**

- VPC Flow Logs
  - Per-VM or Per-VPC network flow logs
  - Allow you to:
    - Monitor the VPC network
    - Perform network diagnosis
    - Filter the flow logs by VMs and by applications to understand traffic changes
    - Understand traffic growth for capacity forecasting
  - Built into the networking stack of the VPC network infrastructure
    - No extra delay or performance penalty in enabling

82

RSAConference2020

### **VPC Flow Logs**

https://cloud.google.com/vpc/docs/using-flow-logs

### **Core Logs**

- Cloud Storage Logs
  - Access Logs
    - Provides info for all of the requests made on a specified bucket
      - Access to public objects
      - Changes made by the Object Lifecycle Management feature
    - Server access style logs (client/dest IP, port, method, uri, bytes, etc.)
    - Created Hourly, when there is activity (typically created 15 minutes after the end of the hour)
  - Storage Logs
    - Provide info about the storage size (in "byte\_hours") of buckets per 24 hour period
    - Created Daily with previous day's info (typically created before 10:00 am PST)
    - Not generally recommended to use suggested to use **Monitoring** -> **Metrics Explorer** instead

83

RSAConference2020

Cloud Storage Logs (Access and Storage Logs)

https://cloud.google.com/storage/docs/access-logs

**Cloud Storage Logs Collection Info** 

https://cloud.google.com/storage/docs/access-logs#downloading

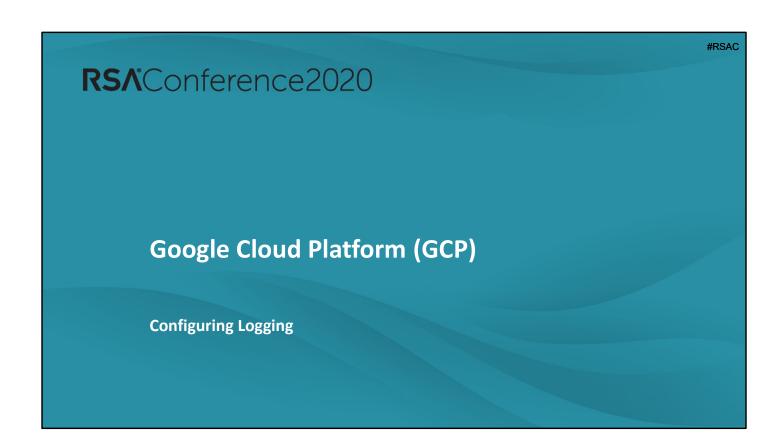

### **Data Access Logs**

- Configure Data Access Logs (logging per Service)
  - Navigate to IAM & Admin -> Audit Logs
  - Select the appropriate Project/Folder/Organization
  - Select a Service
  - Turn on/off the following logging for the selected **Service**:
    - O Admin Read
    - Data Read
    - Data Write
  - Click Save

85

RS/Conference2020

Configuring Data Access Logs – Per Service <a href="https://cloud.google.com/logging/docs/audit/configure-data-access">https://cloud.google.com/logging/docs/audit/configure-data-access</a>

### **Data Access Logs**

- Configure Data Access Logs (default logging for All New/Existing Services)
  - Navigate to IAM & Admin -> Audit Logs
  - Select the appropriate Project/Folder/Organization
  - Click Default Audit Config
  - Turn on/off the following logging for the **All Services**:
    - Admin Read
    - Data Read
    - Data Write
  - Click Save

86

RSAConference2020

Configuring Data Access Logs – Default for All Services <a href="https://cloud.google.com/logging/docs/audit/configure-data-access#config-console-default">https://cloud.google.com/logging/docs/audit/configure-data-access#config-console-default</a>

# **Application Logs**

- Stackdriver Logging Agent
  - \*Note: Installed by default on VM's running in Google Kubernetes Engine or App Engine
  - Installing the Agent
    - Linux (via Command-Line)
      - \$ curl -sSO https://dl.google.com/cloudagents/install-logging-agent.sh
      - \$ sudo bash install-logging-agent.sh
        - (Optional) Edit Proxy config in /etc/default/google-fluentd to export http proxy, https proxy, and no proxy environment variables
      - \$ sudo service google-fluentd restart

87

RSAConference2020

Collecting Logs Using the Stackdriver Logging Agent <a href="https://cloud.google.com/logging/docs/agent/installation">https://cloud.google.com/logging/docs/agent/installation</a>

```
#RSAC
   Application Logs
    Stackdriver Logging Agent
      - Installing the Agent
         Windows (via Command Line)
           • (Optional) – Export proxy variables via Admin Command Prompt
             > setx http proxy http://<PROXY IP>:<PROXY PORT> /m
             > setx https proxy http://<PROXY IP>:<PROXY PORT> /m
             > setx no proxy 169.254.169.254 /m

    Open PowerShell terminal (No Admin Needed)

             > cd $env:UserProfile;
             > (New-Object
URL may change Net.WebClient).DownloadFile("https://dl.google.com/cloudagents/windows/S
over time *
             tackdriverLogging-v1-10.exe", ".\StackdriverLogging-v1-10.exe")
             > .\StackdriverLogging-v1-10.exe /S /D="C:\Preferred\Install\Dir\"
                              Specify Silent Install
                                                    Set Install Dir
                                                                        RS/Conference2020
```

Collecting Logs Using the Stackdriver Logging Agent <a href="https://cloud.google.com/logging/docs/agent/installation">https://cloud.google.com/logging/docs/agent/installation</a>

# **Application Logs**

- Stackdriver Logging Agent
  - Installing the Agent
    - Windows (via GUI)
      - Simply download + install the Stackdriver Logging Agent executable

89

RSAConference2020

Collecting Logs Using the Stackdriver Logging Agent <a href="https://cloud.google.com/logging/docs/agent/installation">https://cloud.google.com/logging/docs/agent/installation</a>

### **Application Logs**

- Stackdriver Logging Agent
  - Configuring the Agent
    - "The Logging agent comes with a default configuration; in most common cases, no additional configuration is required." (YMMV)
      - Due to GCP's implementation/inclusion of a fluentd-catch-all-config
    - Agent configuration files locations:
      - Linux

/etc/google-fluentd/google-fluentd.conf

Windows

C:\Program Files (x86)\Stackdriver\LoggingAgent\fluent.conf

90

RSAConference2020

#### Collect Logs with Fluentd

https://medium.com/google-cloud/how-to-log-your-application-on-google-compute-engine-6600d81e70e3

https://medium.com/google-cloud/writing-developer-logs-with-google-cloud-logging-484016c05e16

https://cloud.google.com/solutions/real-time/fluentd-bigquery

### Stackdriver Logging Agent Configuration

https://cloud.google.com/logging/docs/agent/configuration https://cloud.google.com/logging/docs/agent/configuration#configure

### GCP Fluentd "Catch-All" Config

https://github.com/GoogleCloudPlatform/fluentd-catch-all-config

#### Fluentd Parsers

https://docs.fluentd.org/parser#list-of-built-in-parsers

# **Application Logs**

- Stackdriver Logging Agent
  - Customizing the Agent to collect additional (non-standard) logs
    - Create a new config file (e.g. new-log.conf) within the following directory:
      - Linux

```
/etc/google-fluentd/config.d/
```

Windows

C:\Program Files (x86)\Stackdriver\LoggingAgent\

- Set the appropriate path, format, tag, ... in the config file
- Restart the service

91

RSAConference2020

### **Streaming Logs from Additional Inputs**

https://cloud.google.com/logging/docs/agent/configuration#stream ing logs from additional inputs

## **Container (GKE) Logs**

- Stackdriver Logging for Kubernetes (GKE)
  - Metrics (CPU/Mem Utilization, Incidents, etc.) for GKE Clusters/Nodes
  - Configuring Stackdriver (New Cluster)
    - Navigate to Kubernetes Engine -> Clusters
    - Click Create Cluster
    - Click Availability, networking, security, and additional features
    - Select Enable Stackdriver Kubernetes Engine Monitoring
    - Click Create
  - Configuring Stackdriver (Existing Cluster)

92

RSAConference2020

### Stackdriver Support for GKE

https://cloud.google.com/monitoring/kubernetes-engine/

### **Container (GKE) Logs**

- Stackdriver Logging for Kubernetes (GKE)
  - Configuring Stackdriver (Existing Cluster)
    - \*Requires cluster to version 1.12.7 or higher (will need to manually upgrade if not)
    - Navigate to Kubernetes Engine -> Clusters
    - Click the Edit (pencil) icon on the appropriate Cluster
    - In the Stackdriver Kubernetes Engine Monitoring drop down, select Enabled
    - Click Save
  - (Optional) Configuring Prometheus Monitoring Support
    - Stackdriver configured as sidecar, exports metrics as "External Metrics"

93

RSAConference2020

### Stackdriver Support for GKE

https://cloud.google.com/monitoring/kubernetes-engine/

### Manually Upgrading a Cluster

https://cloud.google.com/kubernetes-engine/docs/how-to/upgrading-a-cluster

### Configuring Prometheus for GKE

https://cloud.google.com/monitoring/kubernetesengine/prometheus

### **Container (GKE) Logs**

- Enabling Auditd Logs on GKE Nodes
  - Provides OS/Host-level auditing logs (errors, logins, binary execution, etc.) to provide info on the state of your cluster/workloads
  - Requires use of a Kubernetes DaemonSet\*\*
    - \*\*Works only on nodes running Container-Optimized OS
    - Manages groups of replicated Pods
    - Runs one Pod on each cluster node with 2 Containers to configure auditd:
      - First is an init-container that starts the cloud-audit-setup systemd service
      - Second is fluentd-gcp-cos-auditd Container that configures auditd

94

RSAConference2020

### Enabling Linux Auditd Logs on GKE Node

https://cloud.google.com/kubernetes-engine/docs/how-to/linux-auditd-logging

#### DaemonSet

https://cloud.google.com/kubernetesengine/docs/concepts/daemonset

### **Container (GKE) Logs**

- Enabling Auditd Logs on GKE Nodes
  - Configuring Auditd Logging (per Cluster)\*\*
    - \*\*As always with configuring auditd <u>be aware of performance implications!</u>
    - Download the example manifests

```
$ curl
https://raw.githubusercontent.com/GoogleCloudPlatform/k8s-
node-tools/master/os-audit/cos-auditd-logging.yaml > cos-
auditd-logging.yaml
```

- Deploy the logging DaemonSet and ConfigMap
  - \$ kubectl apply -f cos-auditd-logging.yaml
- Verify logging pods have started
  - \$ kubectl get pods --namespace=cos-auditd

95

RS/Conference2020

### Enabling Linux Auditd Logs on GKE Node

https://cloud.google.com/kubernetes-engine/docs/how-to/linux-auditd-logging

#### DaemonSet

https://cloud.google.com/kubernetesengine/docs/concepts/daemonset

## **VPC Flow Logs**

- Configuring VPC Flow Logs (per Subnet\*)
  - \*Note: VPC Flow logs may only be enabled per-Subnet
  - New Subnet
    - Navigate to Networking -> VPC Networks
    - Select the appropriate Network
    - Click Add Subnet
    - Under Flow Logs, select On
    - O Click Configure Logs to set Aggregation Interval, Include Metadata, and Sample rate
    - Click Add

96

RS∧Conference2020

### **Enabling VPC Flow Logging**

https://cloud.google.com/vpc/docs/using-flow-logs#enabling vpc flow logging

### **VPC Flow Logs**

- Configuring VPC Flow Logs (per Subnet\*)
  - \*Note: VPC Flow logs may only be enabled per-Subnet
  - Existing Subnet
    - Navigate to Networking -> VPC Networks
    - Select the appropriate Subnet
    - Under Flow Logs, select On
    - Click Configure Logs to set Aggregation Interval, Include Metadata, and Sample rate
    - Click Add

97

RS/Conference2020

### **Enabling VPC Flow Logging**

https://cloud.google.com/vpc/docs/using-flow-logs#enabling vpc flow logging

### **Cloud Storage Logs**

- Configure Log Delivery for Access and Storage Logs
  - \*Requires use of gsutil tool (or XML/JSON API's)
  - Create a Bucket to store the logs (if not already created)
    - \$ qsutil mb qs://example-logs-bucket
  - Configure Bucket to allow Cloud Storage WRITE permissions
    - \$ gsutil acl ch -g cloud-storage-analytics@google.com:W
      gs://example-logs-bucket
  - (Optional) Configure default object ACL
    - \$ gsutil defacl set project-private gs://example-logs-bucket

98

RS∧Conference2020

Configuring Cloud Storage Access and Storage Log Delivery <a href="https://cloud.google.com/storage/docs/access-logs#delivery">https://cloud.google.com/storage/docs/access-logs#delivery</a>

#### **Gsutil Tool**

https://cloud.google.com/storage/docs/gsutil

### **Cloud Storage Logs**

- Configure Log Delivery for Access and Storage Logs
  - Enable Logging for each Bucket in scope

```
$ gsutil logging set on -b gs://example-logs-bucket [-o
log_object_prefix ] gs://example-bucket
```

- Optionally can specify log object prefix
- By default, the object prefix is the name of the bucket for which the logs are enabled

99

RSAConference2020

Configuring Cloud Storage Access and Storage Log Delivery <a href="https://cloud.google.com/storage/docs/access-logs#delivery">https://cloud.google.com/storage/docs/access-logs#delivery</a>

#### **Gsutil Tool**

https://cloud.google.com/storage/docs/gsutil

## **Exporting Logs**

- Can export logs to 3 destination types:
  - Cloud Storage Bucket (for simple retention)
  - BigQuery Datasets (to stage for queries/investigations)
    - Ideal for native investigation and response capabilities
  - Pub/Sub Topics (to send to another application/SIEM)
    - Useful if you're using a separate/dedicated SIEM for log retention, monitoring, and querying

100

RSAConference2020

**Best Practices for Cloud Audit Logs** 

https://cloud.google.com/logging/docs/audit/best-practices

**Overview of Logs Exports** 

https://cloud.google.com/logging/docs/export

Best Practices for Common Logging Export Scenarios <a href="https://cloud.google.com/solutions/design-patterns-for-exporting-stackdriver-logging">https://cloud.google.com/solutions/design-patterns-for-exporting-stackdriver-logging</a>

# **Exporting Logs**

- Exporting Logs to BigQuery with Log Viewer
  - \*You can also use the gloud tool or Stackdriver Logging API
  - Per-Project Sink (All Logs, No Filtering)
    - Navigate to Stackdriver -> Logging -> Logs Router
    - Click Create Sink
      - Enter Sink Name
      - Select BigQuery as the Sink Service
      - Select Use Partitioned Tables
      - For Sink Destination, select Create New BigQuery Dataset
      - Enter the BigQuery Dataset Name and click Create
      - Click Create Sink

101

RS/Conference2020

### **Exporting Logs with Log Viewer**

https://cloud.google.com/logging/docs/export/configure\_export\_v2

# **Exporting Logs**

- Exporting Logs to BigQuery with Log Viewer
  - Organization-Level Sink (Aggregate Sink of all Admin Activity)

```
$ gcloud logging sinks create my-bq-sink
bigquery.googleapis.com/projects/my-project/datasets/my_dataset
--log-filter='logName: "logs/cloudaudit.googleapis.com%2Factivity"'
--organization=<org ID> --include-children
```

102

RSAConference2020

#### **Aggregated Exports**

https://cloud.google.com/logging/docs/export/aggregated\_exports

## Creating Sinks with Gcloud Tool

https://cloud.google.com/logging/docs/reference/tools/gcloud-logging#creating\_sinks

### Manually Creating Sinks

https://cybersecurity.att.com/documentation/usmanywhere/deployment-guide/gcp/manually-create-sink.htm

# **Exporting Logs**

- Exporting Logs to BigQuery with Log Viewer
  - Folder-Level Sink (Aggregate Sink of all Data Access Activity)

```
$ gcloud logging sinks create my-bq-sink
bigquery.googleapis.com/projects/my-project/datasets/my_dataset
--log-filter='logName: "logs/cloudaudit.googleapis.com%2Fdata_access"'
--folder=<folder ID> --include-children
```

103

RSAConference2020

#### **Aggregated Exports**

https://cloud.google.com/logging/docs/export/aggregated\_exports

## Creating Sinks with Gcloud Tool

https://cloud.google.com/logging/docs/reference/tools/gcloud-logging#creating\_sinks

### Manually Creating Sinks

https://cybersecurity.att.com/documentation/usmanywhere/deployment-guide/gcp/manually-create-sink.htm

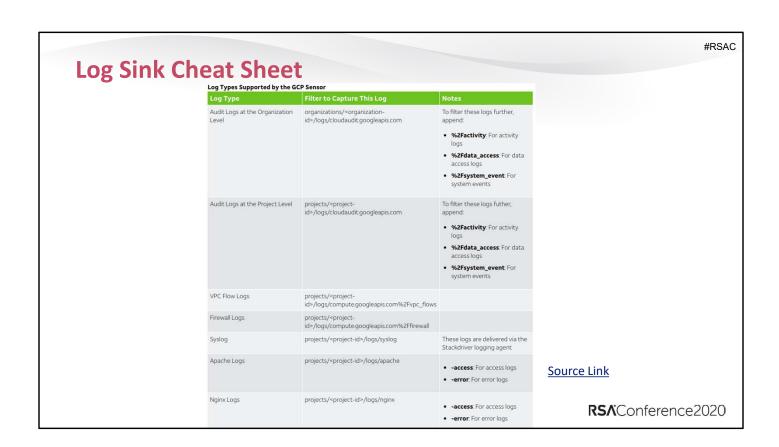

### Manually Creating Sinks

https://cybersecurity.att.com/documentation/usmanywhere/deployment-guide/gcp/manually-create-sink.htm

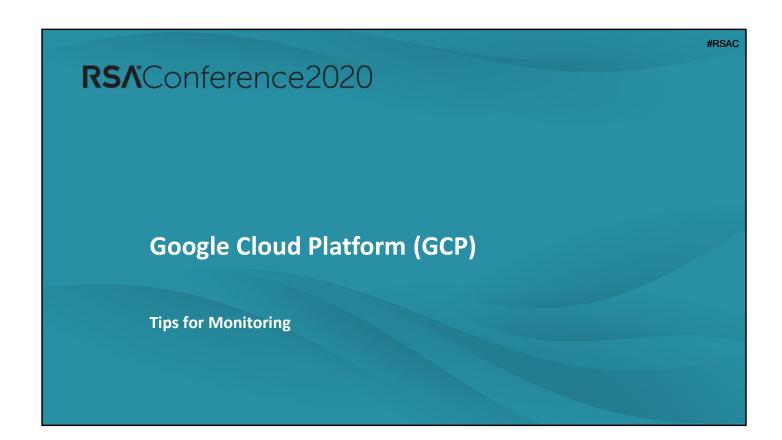

# **Stackdriver Monitoring/Alerting**

- Utilize Stackdriver Monitoring to create alerts
  - Metrics-Based Alerts
    - Create Alerts based on:
      - High CPU Usage (bitcoin miner? ransomware encryption?)
      - High Memory Usage (resource exhaustion?)
      - Uptime (something recently rebooted? why?)
  - Application Log-Based Alerts
    - Gratuitous 404 errors

106

RSAConference2020

Stackdriver Monitoring and Alerting <a href="https://cloud.google.com/monitoring/alerts/using-alerting-ui">https://cloud.google.com/monitoring/alerts/using-alerting-ui</a>

Creating an Alerting Policy on a Counter-Based Metric <a href="https://cloud.google.com/logging/docs/logs-based-metrics/charts-and-alerts#alert-on-lbm">https://cloud.google.com/logging/docs/logs-based-metrics/charts-and-alerts#alert-on-lbm</a>

# **Using Stackdriver Logs Viewer for Investigations**

- Utilize Stackdriver Logs query service to perform regular queries for anomalies
- Define log(s) to search:

```
log_name:"/logs/cloudaudit.googleapis.com%2Factivity" AND...
log_name:"/logs/cloudaudit.googleapis.com%2Fdata_access" AND...
log_name:"/logs/cloudaudit.googleapis.com%2Fsystem_event" AND...
```

Search a specific resource:

```
logName:"projects/[PROJECT_ID]/logs" AND
resource.type=[RESOURCE_TYPE] AND
resource.labels.instance_id=[INSTANCE_ID]
```

107

RSAConference2020

#### Sample Queries

https://cloud.google.com/logging/docs/view/query-library

#### **Monitored Resources**

https://cloud.google.com/logging/docs/api/v2/resource-list

## **Using Stackdriver Logs Viewer for Investigations**

- Perform targeted searches
  - HTTP Error Logs

```
resource.type="gae_app" AND proto_payload.status >= 400 AND
sample(insertId, 0.1)
```

Service Account Creation

```
resource.type="service_account" AND
log_name="projects/[PROJECT_ID]/logs/cloudaudit.googleapi
s.com%2Factivity" AND
proto_payload.method_name="google.iam.admin.v1.CreateServ
iceAccount"
```

108

RS∧Conference2020

### Sample Queries

https://cloud.google.com/logging/docs/view/query-library

#### **Monitored Resources**

https://cloud.google.com/logging/docs/api/v2/resource-list

# **Using Stackdriver Logs Viewer for Investigations**

- Perform targeted searches
  - Firewall Rule Deletion

```
resource.type="gce_firewall_rule" AND
log_name="projects/[PROJECT_ID]/logs/cloudaudit.googleapis.com%2Fact
ivity" AND proto payload.method name:"firewalls.delete"
```

Bucket Creation

```
resource.type="gcs_bucket" AND
log_name="projects/[PROJECT_ID]/logs/cloudaudit.googleapis.com%2Fact
ivity" AND proto payload.method name="storage.buckets.create"
```

109

RSAConference2020

## Sample Queries

https://cloud.google.com/logging/docs/view/query-library

#### **Monitored Resources**

https://cloud.google.com/logging/docs/api/v2/resource-list

### **Accessing VPC Flow Logs**

https://cloud.google.com/vpc/docs/using-flow-logs#accessing logs via

# **Using Stackdriver Logs Viewer for Investigations**

- Perform targeted searches
  - All Inbound SSH Activity (VPC Flow Logs)

```
resource.type="gce_subnetwork" AND
log_name="projects/[PROJECT_ID]/logs/compute.googleapis.com%2Fvpc_fl
ows" AND json payload.connection.dst port="22"
```

110

RSAConference2020

### Sample Queries

https://cloud.google.com/logging/docs/view/query-library

#### **Monitored Resources**

https://cloud.google.com/logging/docs/api/v2/resource-list

## Accessing VPC Flow Logs

https://cloud.google.com/vpc/docs/using-flow-logs#accessing logs via

# **GKE Monitoring**

- Native Tooling
  - Stackdriver Kubernetes Engine Monitoring
    - Dashboard interface to your Kubernetes Clusters
    - O View alerts, metrics, logs, and details surrounding them
    - Can view by Aggregation categories:
      - Infrastructure (Aggregate by Cluster -> Node -> Pod -> Container)
      - Workloads (Aggregate by Cluster -> Namespace -> Workload -> Pod -> Container)
      - Service (Aggregate by Cluster -> Namespace -> Service -> Pod -> Container)

111

RS/Conference2020

### Observing your GKE Clusters

https://cloud.google.com/monitoring/kubernetes-engine/observing

# **GKE Monitoring**

- Native(ish\*) Tooling
  - Prometheus
    - \*Technically third-party, but GCP has built a Stackdriver Prometheus sidecar
    - Utilize standard Monitoring console's Metrics Explorer
    - Select Kubernetes Container as Resource Type
    - Specify external Metric fields with "external/prometheus/" prefix

112

RSAConference2020

Using Prometheus to monitor Kubernetes <a href="https://cloud.google.com/monitoring/kubernetes-engine/prometheus">https://cloud.google.com/monitoring/kubernetes-engine/prometheus</a>

**Viewing Prometheus Metrics** 

https://cloud.google.com/monitoring/kubernetesengine/prometheus#viewing metrics

Stackdriver Prometheus Sidecar

https://github.com/Stackdriver/stackdriver-prometheus-sidecar/blob/master/README.md

## **GKE Monitoring**

- Third-Party Tooling
  - Falco
    - Dedicated security auditing/monitoring solution for Kubernetes
    - "Falco lets you continuously monitor and detect container, application, host, and network activity, all in one place, from one source of data, with one set of <u>rules</u>."
    - Behavior monitoring/analytics (via SysCall monitoring) to help identify/alert when:
      - A shell is run inside a container
      - A server process spawns a child process of an unexpected type
      - A sensitive file, like /etc/shadow, is unexpectedly read
      - A non-device file is written to /dev
      - A standard system binary (like ls) makes an outbound network connection

113

RS/Conference2020

### Using Falco for Security Auditing/Monitoring

https://kubernetes.io/docs/tasks/debug-application-cluster/falco/

https://falco.org/docs/event-sources/kubernetes-audit/

https://github.com/falcosecurity/falco/blob/master/rules/k8s\_audit

rules.yaml

https://github.com/falcosecurity/falco

# **Using BigQuery for Investigations**

- Query BigQuery DataSets established previously
  - Utilize Log Sinks to aggregate/segregate certain types of data into certain DataSets (i.e.
     Tables) as the source(s) for queries
- Can run Active and Scheduled Queries
  - Manually run queries if/when needed
  - Run Scheduled Queries and regularly review results

114

RSAConference2020

### Big Query QuickStart

https://cloud.google.com/bigquery/docs/quickstarts/quickstart-web-ui

## Scheduling BigQuery Queries

https://cloud.google.com/bigquery/docs/scheduling-queries

# **Using BigQuery for Investigations**

Identify Virtual Machine Deletions in Activity Logs

```
SELECT timestamp, resource.labels.instance_id,
protopayload_auditlog.authenticationInfo.principalEmail,
protopayload_auditlog.resourceName, protopayload_auditlog.methodName

FROM (TABLE_DATE_RANGE(
   [PROJECT].[DATASET].cloudaudit_googleapis_com_activity,
   DATE_ADD(CURRENT_TIMESTAMP(),-7,'DAY'), CURRENT_TIMESTAMP()))

WHERE resource.type = "gce_instance" AND operation.first IS TRUE AND
protopayload_auditlog.methodName = "v1.compute.instances.delete"

ORDER BY timestamp, resource.labels.instance_id

LIMIT 1000
```

115

RS∧Conference2020

### **BigQuery Sample Queries**

https://cloud.google.com/solutions/exporting-stackdriver-logging-for-security-and-access-analytics#sample questions and queries

### **BigQuery Audit Logs Overview**

https://cloud.google.com/bigquery/docs/reference/auditlogs/

### **Querying Exported Logs**

https://cloud.google.com/bigquery/docs/reference/auditlogs/#query/ging\_exported\_logs

### **GCP API Explorer**

https://developers.google.com/apis-explorer/

#### Compute API

https://cloud.google.com/compute/docs/reference/rest/v1/

# **Using BigQuery for Investigations**

Identify Most Common Actions in Data Access Logs

```
SELECT protopayload_auditlog.methodName, resource.type, COUNT(*) AS counter

FROM (TABLE_DATE_RANGE(
   [PROJECT].[DATASET].cloudaudit_googleapis_com_data_access,
   DATE_ADD(CURRENT_TIMESTAMP(),-30,'DAY'), CURRENT_TIMESTAMP())))

GROUP BY protopayload_auditlog.methodName, resource.type

ORDER BY COUNTER DESC

LIMIT 1000
```

116

RSAConference2020

### **BigQuery Sample Queries**

https://cloud.google.com/solutions/exporting-stackdriver-logging-for-security-and-access-analytics#sample questions and queries

### **BigQuery Audit Logs Overview**

https://cloud.google.com/bigquery/docs/reference/auditlogs/

### **Querying Exported Logs**

https://cloud.google.com/bigquery/docs/reference/auditlogs/#query/ ying\_exported\_logs

### **GCP API Explorer**

https://developers.google.com/apis-explorer/

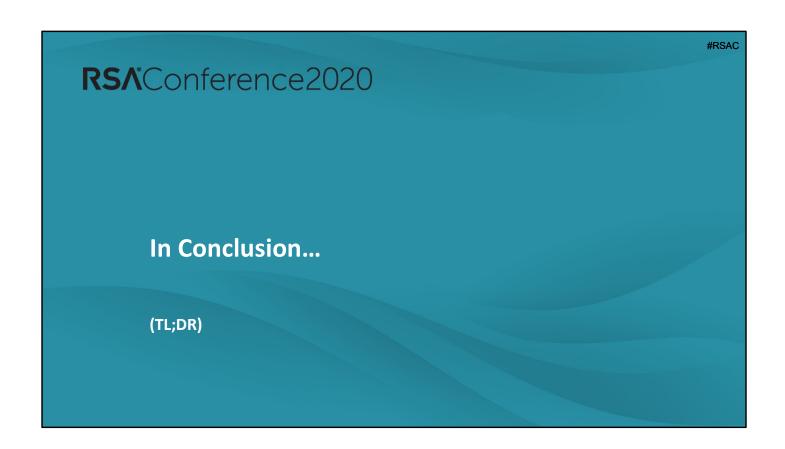

TL;DR

There is no TL;DR...

Too. Much. Material.

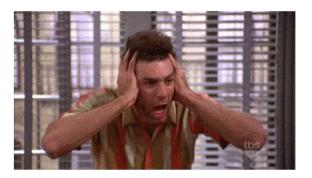

118

**RS∧**Conference2020

# **How Can You Apply This Starting Right Now?**

- Next week you should:
  - Begin getting familiar with the core logs in each provider
    - o I'd suggest assigning one (or more) SME's to each Cloud
    - Or accept that one person is about to be extremely busy form here on out...
  - Start poking around the Consoles and playing with configurations
  - Start identifying and testing multiple access and logging configuration methods

119

- Console
- CLI
- Custom (and/or Open Source) Scripts

RSAConference2020

# **How Can You Apply This Starting Right Now?**

- In the first three months following this presentation you should:
  - Have the core logs enabled and centralized
  - Begin testing and verifying the log configurations and contents:
    - O How easy is it to access the logs?
    - Do the logs contain all the information needed to perform comprehensive investigations?
    - If not... (in this order)
      - How can those gaps be addressed with native tooling?
      - How can those gaps be address with third-party tooling?
    - Do we have an effective and efficient way to aggregate and analyze the logs?

120

RS∧Conference2020

# **How Can You Apply This Starting Right Now?**

- Within six months you should:
  - Identify any gaps in log collection methodologies and/or content
  - Have a roadmap for fixing the identified gaps
  - Be planning several tabletop exercises to test your logging configuration, content, and access with real-world scenarios
    - Compromised Access Key
    - Compromised Instance(s) involving SSRF
    - Unauthorized S3 Data Access/Transfer
    - DDoS
    - 0 ...
  - Get creative you know what needs testing

121

RSAConference2020

## The End

Please feel free to reach out!

Email: jpoling@secureworks.com

Twitter: @JPoForenso

Blog: https://www.ponderthebits.com

122

RSAConference2020